#### Copyright Notice:

No part of this installation guide may be reproduced, transcribed, transmitted, or translated in any language, in any form or by any means, except duplication of documentation by the purchaser for backup purpose, without written consent of ASRock Inc. Products and corporate names appearing in this guide may or may not be registered trademarks or copyrights of their respective companies, and are used only for identification or explanation and to the owners' benefit, without intent to infringe.

#### Disclaimer:

Specifications and information contained in this guide are furnished for informational use only and subject to change without notice, and should not be constructed as a commitment by ASRock. ASRock assumes no responsibility for any errors or omissions that may appear in this guide.

With respect to the contents of this guide, ASRock does not provide warranty of any kind, either expressed or implied, including but not limited to the implied warranties or conditions of merchantability or fitness for a particular purpose. In no event shall ASRock, its directors, officers, employees, or agents be liable for any indirect, special, incidental, or consequential damages (including damages for loss of profits, loss of business, loss of data, interruption of business and the like), even if ASRock has been advised of the possibility of such damages arising from any defect or error in the guide or product.

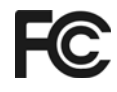

This device complies with Part 15 of the FCC Rules. Operation is subject to the following two conditions:

- (1) this device may not cause harmful interference, and
- (2) this device must accept any interference received, including interference that may cause undesired operation.

#### **CALIFORNIA, USA ONLY**

The Lithium battery adopted on this motherboard contains Perchlorate, a toxic substance controlled in Perchlorate Best Management Practices (BMP) regulations passed by the California Legislature. When you discard the Lithium battery in California, USA, please follow the related regulations in advance. "Perchlorate Material-special handling may apply, see www.dtsc.ca.gov/hazardouswaste/perchlorate"

#### **ASRock Website: http://www.asrock.com**

Published November 2006 Copyright©2006 ASRock INC. All rights reserved.

1

English

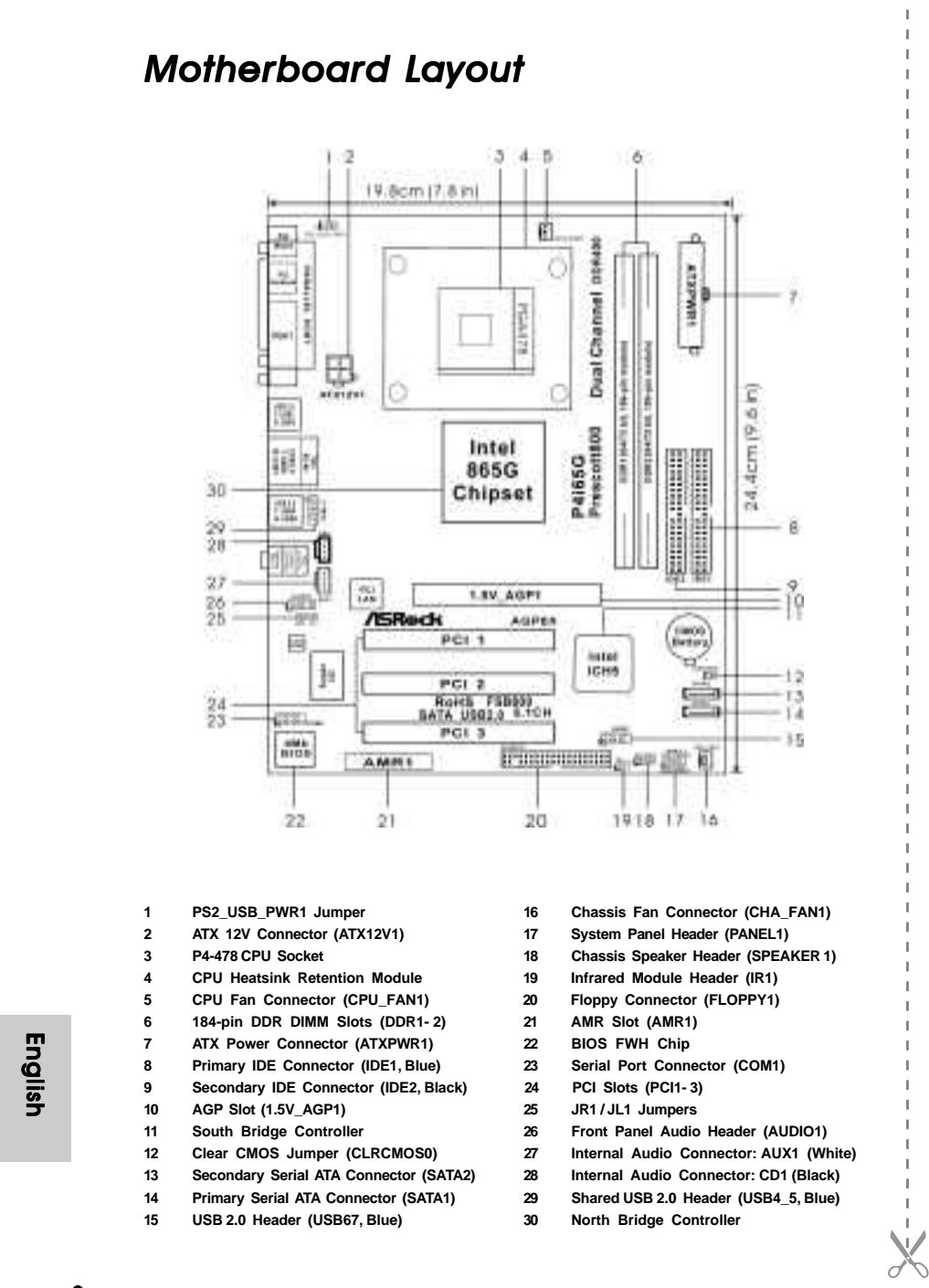

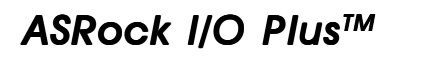

 $\Box$ 

 $\overline{\phantom{a}}$ Ξ

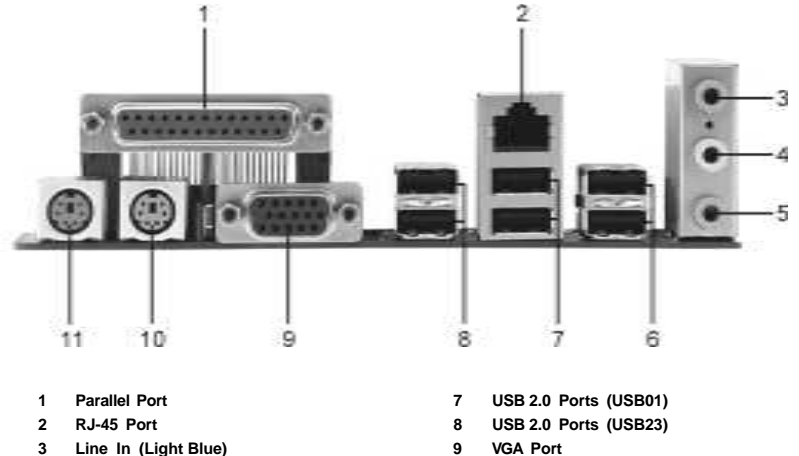

- 
- **3** Line In (Light Blue)
- **4 Line Out (Lime) 10 PS/2 Keyboard Port (Purple)**
- 
- **6 Shared USB 2.0 Ports (USB45)**
- 
- 
- **5 Microphone (Pink) 11 PS/2 Mouse Port (Green)**

**ASRock P4i65G Motherboard**

# *1. Introduction*

Thank you for purchasing ASRock P4i65G motherboard, a reliable motherboard produced under ASRock's consistently stringent quality control. It delivers excellent performance with robust design conforming to ASRock's commitment to quality and endurance.

This Quick Installation Guide contains introduction of the motherboard and step-bystep installation guide. More detailed information of the motherboard can be found in the user manual presented in the Support CD.

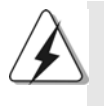

Because the motherboard specifications and the BIOS software might be updated, the content of this manual will be subject to change without notice. In case any modifications of this manual occur, the updated version will be available on ASRock website without further notice. You may find the latest VGA cards and CPU support lists on ASRock website as well.

ASRock website http://www.asrock.com

## 1.1 Package Contents

ASRock P4i65G Motherboard (Micro ATX Form Factor: 9.6-in x 7.8-in, 24.4 cm x 19.8 cm) ASRock P4i65G Quick Installation Guide ASRock P4i65G Support CD One 80-conductor Ultra ATA 66/100 IDE Ribbon Cable One Ribbon Cable for a 3.5-in Floppy Drive One Serial ATA (SATA) Data Cable (Optional) One Serial ATA (SATA) HDD Power Cable (Optional) One ASRock I/O Plus™ Shield One COM Port Bracket One ASRock MR Card (Optional)

English

4

# 1.2 Specifications

 $\begin{array}{c|c|c|c} & \multicolumn{3}{c|}{\phantom{-}} \\ \hline \multicolumn{3}{c|}{\phantom{-}} & \multicolumn{3}{c|}{\phantom{-}} \\ \hline \multicolumn{3}{c|}{\phantom{-}} & \multicolumn{3}{c|}{\phantom{-}} \\ \hline \multicolumn{3}{c|}{\phantom{-}} & \multicolumn{3}{c|}{\phantom{-}} \\ \hline \multicolumn{3}{c|}{\phantom{-}} & \multicolumn{3}{c|}{\phantom{-}} \\ \hline \multicolumn{3}{c|}{\phantom{-}} & \multicolumn{3}{c|}{\phantom{-}} \\ \hline \multicolumn{3}{c|}{\phant$ 

 $\overline{\overline{\overline{1}}}$ 

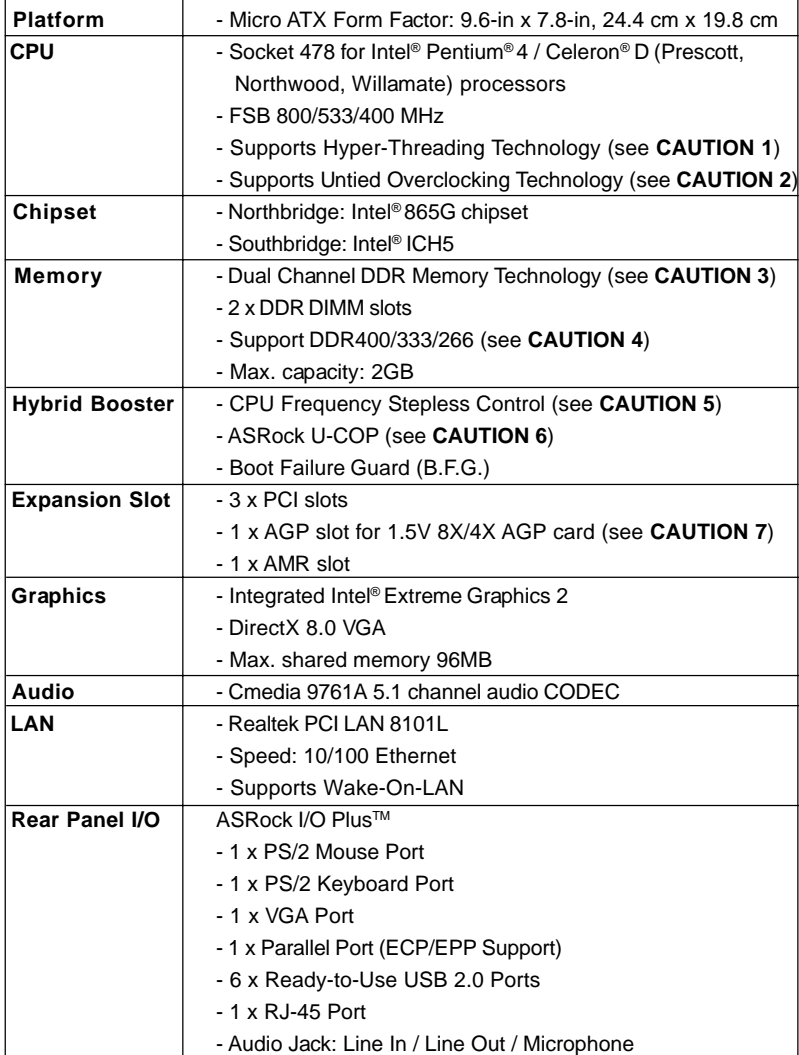

English

 $\overline{\overline{\Gamma}}$ 

**ASRock P4i65G Motherboard**

5

L

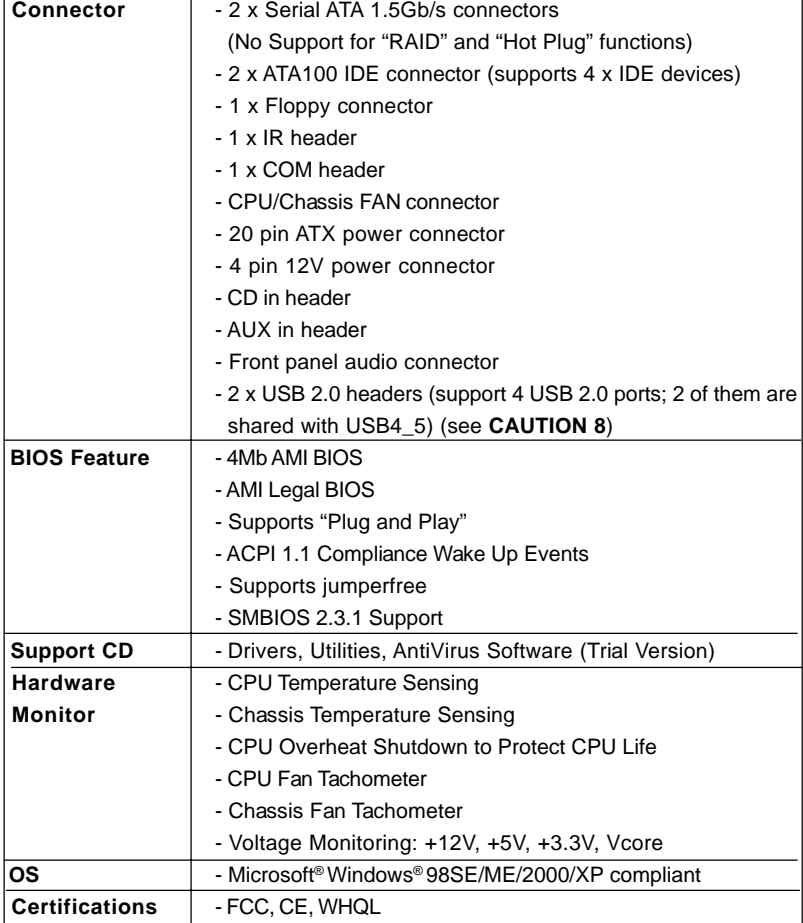

# English

 $\begin{array}{c|c|c|c|c} \hline \quad \quad & \quad \quad & \quad \quad & \quad \quad \\ \hline \end{array}$ 

#### **WARNING**

Please realize that there is a certain risk involved with overclocking, including adjusting the setting in the BIOS, applying Untied Overclocking Technology, or using the thirdparty overclocking tools. Overclocking may affect your system stability, or even cause damage to the components and devices of your system. It should be done at your own risk and expense. We are not responsible for possible damage caused by overclocking.

## *CAUTION!*

- 1. About the setting of "Hyper Threading Technology", please check page 23 of "User Manual" in the support CD.
- 2. This motherboard supports Untied Overclocking Technology. Please read "Untied Overclocking Technology" on page 15 for details.
- 3. This motherboard supports Dual Channel Memory Technology. Before you implement Dual Channel Memory Technology, make sure to read the installation guide of memory modules on page 9 for proper installation.
- 4. Please check the table below for the memory support frequency and its corresponding CPU FSB frequency.

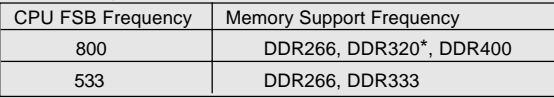

When you use an FSB800-CPU on this motherboard, it will run at DDR320 if you adopt a DDR333 memory module.

- 5. Although this motherboard offers stepless control, it is not recommended to perform over-clocking. Frequencies other than the recommended CPU bus frequencies may cause the instability of the system or damage the CPU.
- 6. While CPU overheat is detected, the system will automatically shutdown. Before you resume the system, please check if the CPU fan on the motherboard functions properly and unplug the power cord, then plug it back again. To improve heat dissipation, remember to spray thermal grease between the CPU and the heatsink when you install the PC system.
- 7. Do NOT use a 3.3V AGP card on the AGP slot of this motherboard! It may cause permanent damage!
- 8. Power Management for USB 2.0 works fine under Microsoft<sup>®</sup> Windows<sup>®</sup> XP SP1 or SP2 / 2000 SP4. It may not work properly under Microsoft® Windows® 98/ ME.

# *2. Installation*

#### Pre-installation Precautions

Take note of the following precautions before you install motherboard components or change any motherboard settings.

- 1. Unplug the power cord from the wall socket before touching any component. Failure to do so may cause severe damage to the motherboard, peripherals, and/or components.
- 2. To avoid damaging the motherboard components due to static electricity, NEVER place your motherboard directly on the carpet or the like. Also remember to use a grounded wrist strap or touch a safety grounded object before you handle components.
- 3. Hold components by the edges and do not touch the ICs.
- 4. Whenever you uninstall any component, place it on a grounded antstatic pad or in the bag that comes with the component.

## 2.1 CPU Installation

STEP 1: Unlock the socket by lifting the lever up to a  $90^\circ$  angle.

- STEP 2: Position the CPU directly above the socket such that its marked corner matches the base of the socket lever.
- STEP 3: Carefully insert the CPU into the socket until it fits in place.

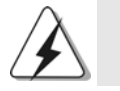

The CPU fits only in one correct orientation. DO NOT force the CPU into the socket to avoid bending of the pins.

- STEP 4: When the CPU is in place, press it firmly on the socket while you push down the socket lever to secure the CPU. The lever clicks on the side tab to indicate that it is locked.
- STEP 5: Install CPU fan and heatsink. For proper installation, please kindly refer to the instruction manuals of your CPU fan and heatsink vendors.

# English

8

# 2.2 Installation of Memory Modules (DIMM)

This motherboard provides two 184-pin DDR (Double Data Rate) DIMM slots, and supports Dual Channel Memory Technology. For dual channel configuration, you always need to install two **identical** (the same brand, speed, size and chip-type) memory modules in the DDR DIMM slots to activate Dual Channel Memory Technology. Otherwise, it will operate at single channel mode.

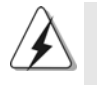

If you install only one memory module or two non-identical memory modules, it is unable to activate the Dual Channel Memory Technology.

# Installing a DIMM

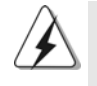

Please make sure to disconnect power supply before adding or removing DIMMs or the system components.

Step 1. Unlock a DIMM slot by pressing the retaining clips outward.

Step 2. Align a DIMM on the slot such that the notch on the DIMM matches the break on the slot.

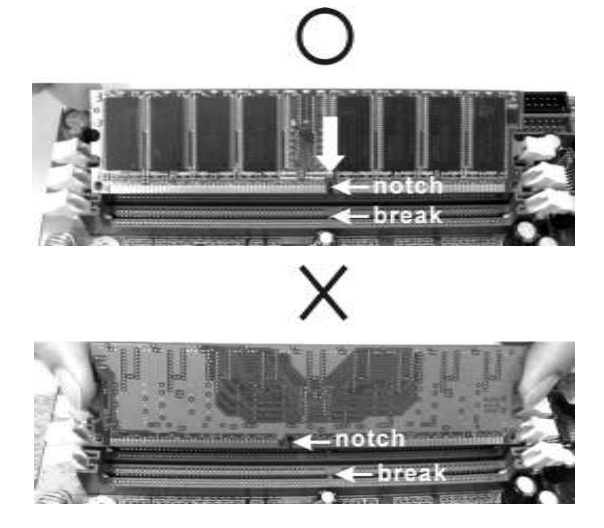

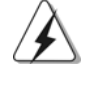

The DIMM only fits in one correct orientation. It will cause permanent damage to the motherboard and the DIMM if you force the DIMM into the slot at incorrect orientation.

Step 3. Firmly insert the DIMM into the slot until the retaining clips at both ends fully snap back in place and the DIMM is properly seated.

**ASRock P4i65G Motherboard**

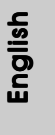

## 2.3 Expansion Slots (PCI, AGP and AMR Slots)

There are 3 PCI slots, 1 AGP slot, and 1 AMR slot on this motherboard.

- **PCI slots:** The PCI slots are used to install expansion cards that have the 32-bit PCI interface.
- **AGP slot:** The AGP slot is used to install a graphics card. The ASRock AGP slot has a special design of clasp that can securely fasten the inserted graphics card.

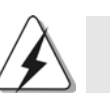

Do NOT use a 3.3V AGP card on the AGP slot of this motherboard! It may cause permanent damage!

**AMR slot:** AMR slot is used to insert an ASRock MR card (optional) with v.92 Modem functionality.

#### Installing an expansion card

- Step 1. Before installing the expansion card, please make sure that the power supply is switched off or the power cord is unplugged. Please read the documentation of the expansion card and make necessary hardware settings for the card before you start the installation.
- Step 2. Remove the system unit cover (if your motherboard is already installed in a chassis).
- Step 3. Remove the bracket facing the slot that you intend to use. Keep the screws for later use.
- Step 4. Align the card connector with the slot and press firmly until the card is completely seated on the slot.
- Step 5. Fasten the card to the chassis with screws.
- Step 6. Replace the system cover.

# English

1 0

## 2.4 Jumpers Setup

The illustration shows how jumpers are setup. When the jumper cap is placed on pins, the jumper is "Short". If no jumper cap is placed on pins, the jumper is "Open". The illustration shows a 3-pin jumper whose pin1 and pin2 are "Short" when jumper cap is placed on these 2 pins.

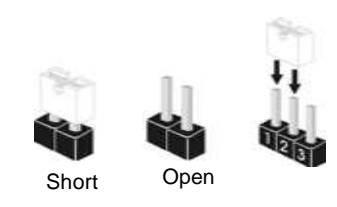

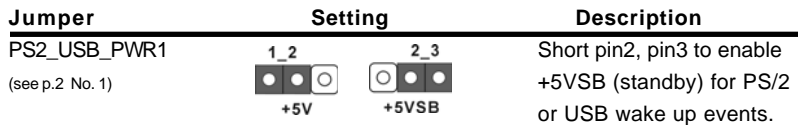

Note: To select +5VSB, it requires 2 Amp and higher standby current provided by power supply.

> JR1 JL1

JR1(see p.2 No. 25) JL1(see p.2 No. 25)

Note: If the jumpers JL1 and JR1 are short, both the front panel and the rear panel audio connectors can work.

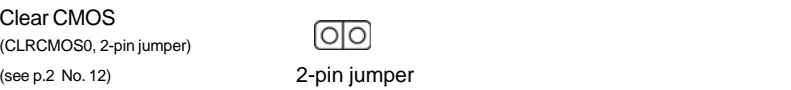

Note: CLRCMOS0 allows you to clear the data in CMOS. The data in CMOS includes system setup information such as system password, date, time, and system setup parameters. To clear and reset the system parameters to default setup, please turn off the computer and unplug the power cord from the power supply. After waiting for 15 seconds, use a jumper cap to short 2 pins on CLRCMOS0 for 5 seconds.

**ASRock P4i65G Motherboard**

English

# 2.5 Onboard Headers and Connectors

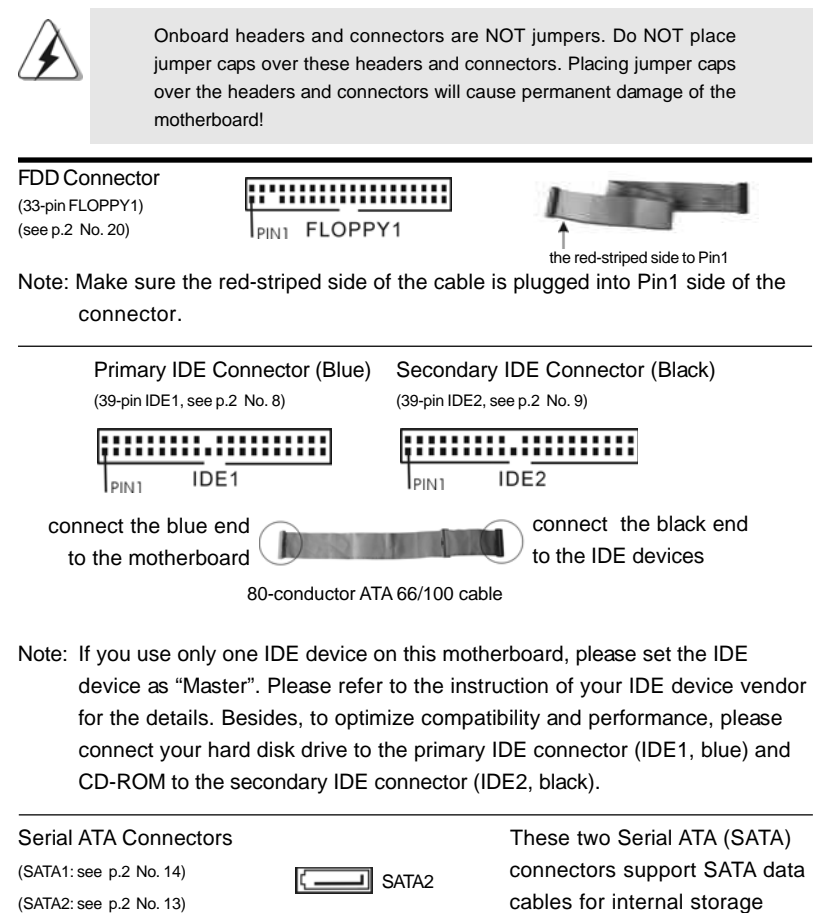

English

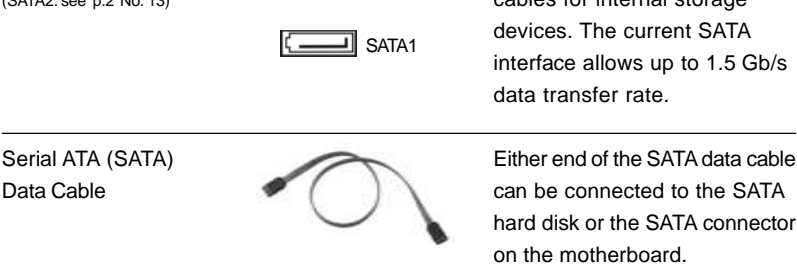

1 2

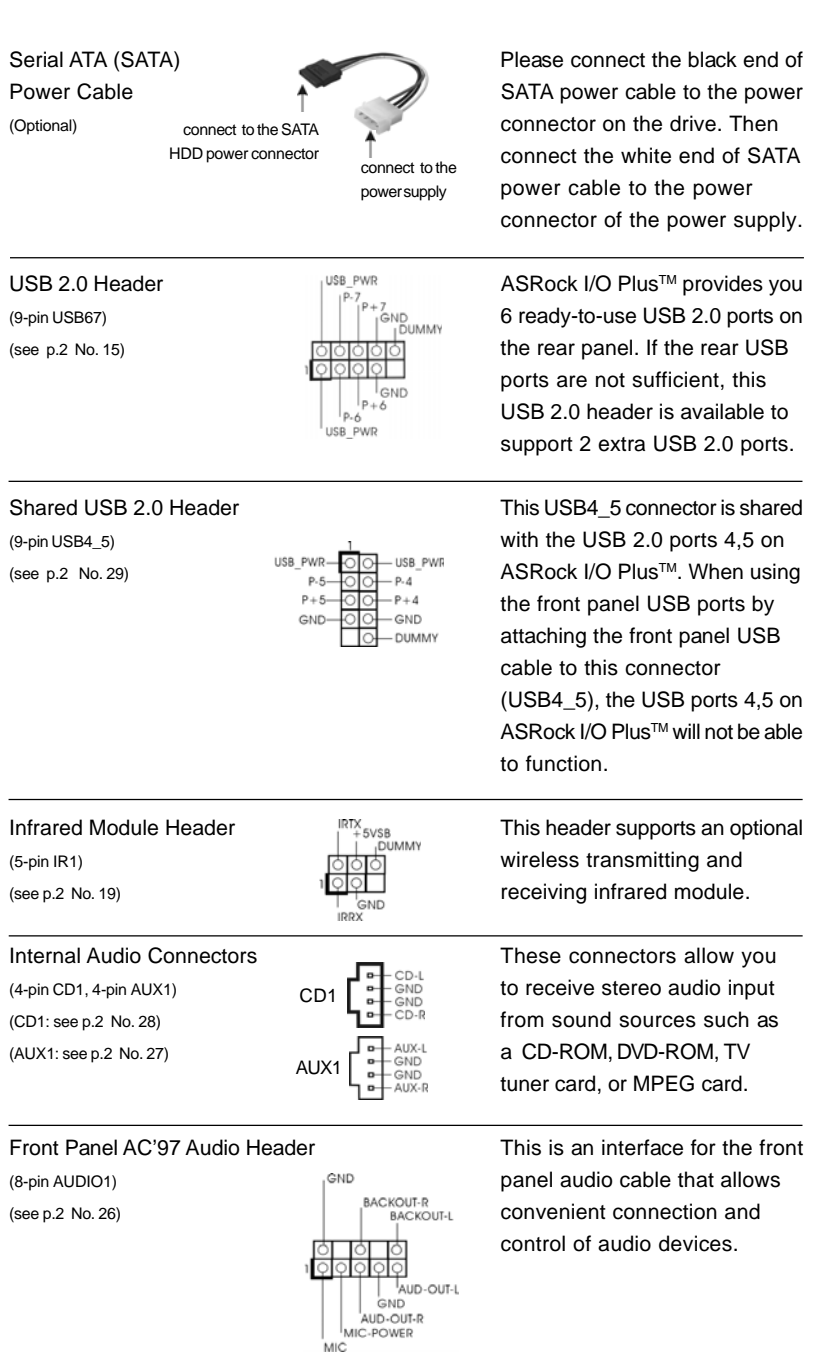

 $\begin{array}{c|c} \hline \hline \hline \end{array}$ 

**ASRock P4i65G Motherboard**

1 3

English

 $\sqrt{1}$ 

 $\begin{tabular}{c} \hline \rule{0pt}{2ex} \rule{0pt}{2ex} \rule$ 

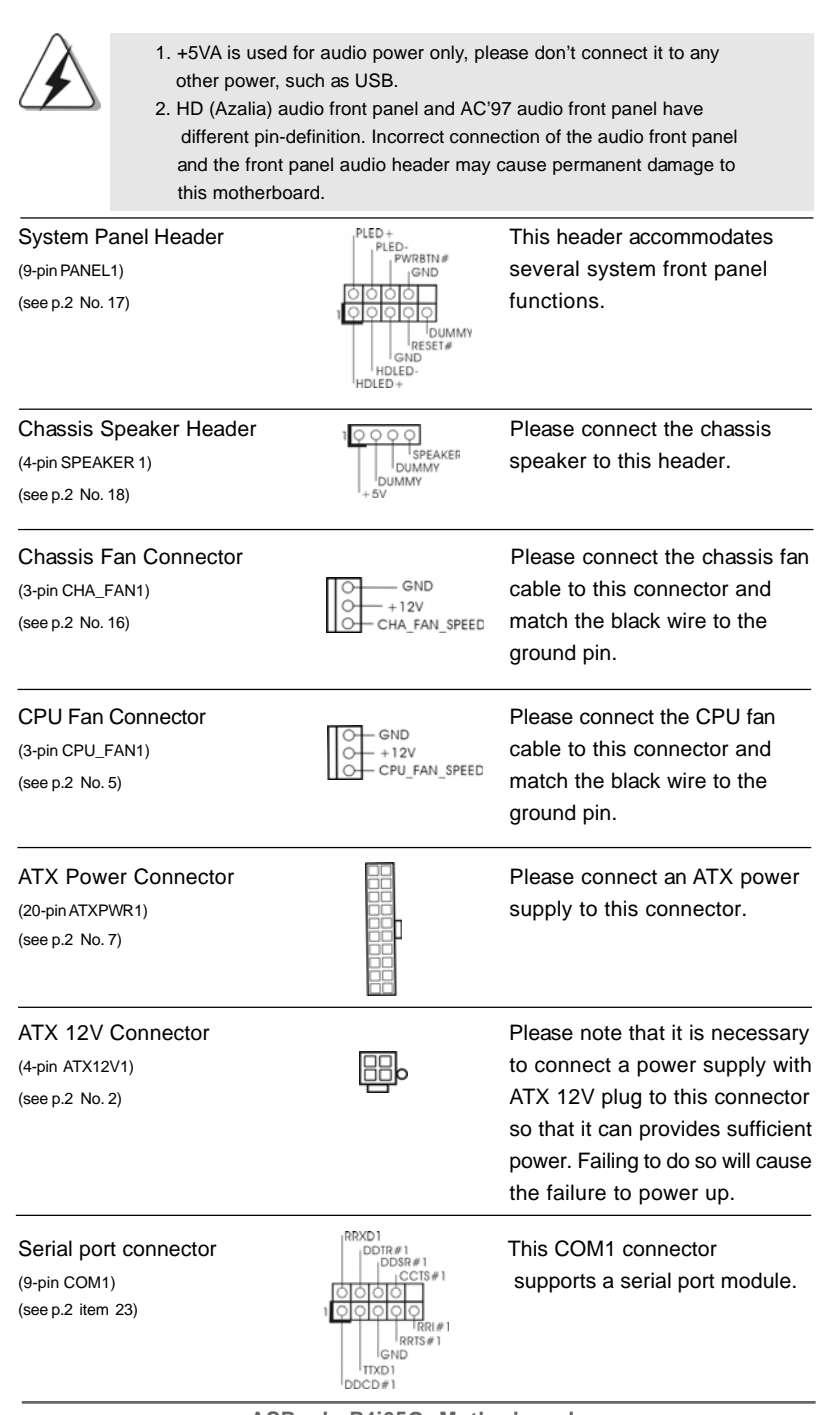

 $\begin{array}{c} \hline \hline \end{array}$ 

**ASRock P4i65G Motherboard**

English

 $\overline{\overline{\overline{1}}}$ 

 $\begin{array}{c|c} \hline \quad \quad & \quad \quad & \quad \quad \\ \hline \quad \quad & \quad \quad & \quad \quad \\ \hline \end{array}$ 

# 2.6 Serial ATA (SATA) Hard Disks Installation

This motherboard adopts Intel ICH5 south bridge chipset that supports Serial ATA (SATA) hard disks. You may install SATA hard disks on this motherboard for internal storage devices. This section will guide you to install the SATA hard disks.

- STEP 1: Install the SATA hard disks into the drive bays of your chassis.
- STEP 2: Connect the SATA power cable to the SATA hard disk.
- STEP 3: Connect one end of the SATA data cable to the motherboard's primary SATA connector (SATA1).
- STEP 4: Connect the other end of the SATA data cable to the primary SATA hard disk. If you just want to install only one SATA HDD, the installation process is complete at this step. If you want to install two SATA HDDs, please continue to do the following steps.
- STEP 5: Connect the SATA power cable to the SATA hard disk.
- STEP 6: Connect one end of the second SATA data cable to the motherboard's secondary SATA connector (SATA2).
- STEP 7: Connect the other end of the SATA data cable to the secondary SATA hard disk.

Before you install OS into the SATA hard disk, you need to check and ensure the configuration of the **OnBoard IDE Operate Mode** option in BIOS setup is correct according to the condition of your system. For the configuration details, please refer to the instruction on page 27 of "User Manual" in the support CD.

## 2.7 Untied Overclocking Technology

This motherboard supports Untied Overclocking Technology, which means during overclocking, FSB enjoys better margin due to fixed AGP / PCI bus. You may set "CPU Host Frequency" option of BIOS setup to [Auto], which will show you the actual CPU host frequency in the following item. Therefore, CPU FSB is untied during overclocking, but AGP / PCI bus is in the fixed mode so that FSB can operate under a more stable overclocking environment.

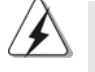

Please refer to the warning on page 6 for the possible overclocking risk before you apply Untied Overclocking Technology.

# *3. BIOS Information*

The Flash Memory on the motherboard stores BIOS Setup Utility. When you start up the computer, please press <F2> during the Power-On-Self-Test (POST) to enter BIOS Setup utility; otherwise, POST continues with its test routines. If you wish to enter BIOS Setup after POST, please restart the system by pressing <Ctl> + <Alt> + <Delete>, or pressing the reset button on the system chassis.

The BIOS Setup program is designed to be user-friendly. It is a menu-driven program, which allows you to scroll through its various sub-menus and to select among the predetermined choices. For the detailed information about BIOS Setup, please refer to the User Manual (PDF file) contained in the Support CD.

# *4. Software Suppor 4. Software Support CD information*

This motherboard supports various Microsoft® Windows® operating systems: 98 SE/ ME / 2000 / XP. The Support CD that came with the motherboard contains necessary drivers and useful utilities that will enhance motherboard features. To begin using the Support CD, insert the CD into your CD-ROM drive. It will display the Main Menu automatically if "AUTORUN" is enabled in your computer. If the Main Menu does not appear automatically, locate and double-click on the file "ASSETUP.EXE" from the BIN folder in the Support CD to display the menus.

English

**ASRock P4i65G Motherboard**

# 1. 主板简介

谢谢你采用了华擎P4i65G 主板, 本主板由华擎严格制造, 质量可靠, 稳定性 好,能够获得卓越的性能。本安装指南介绍了安装主板的步骤。更加详细的主 板信息可参看驱动光盘的用户手册。

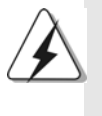

由于主板规格和 BIOS 软件将不断升级, 本手册之相关内容变更恕不另 行通知。请留意华擎网站上公布的升级版本。你也可以在华擎网站找 到最新的显卡和 CPU 支持表。 华擎网址: http://www.asrock.com

## 1.1 包装盒内物品

华擎 P4 i 65G 主板 (Micro ATX规格: 9.6英寸X7.8英寸, 24.4厘米X19.8厘米) 华擎 P4 i 65G 快速安装指南 华擎 P4i65G 支持光盘 一条 80-conductor Ultra ATA 66/100 IDE 排线 一条 3.5 英寸软驱排线 一条 Serial ATA (SATA) 数据线 (选配) 一条 Serial ATA (SATA)硬盘电源线(选配) 一块 ASRock I/O P1us™ 挡板

一个串行接口模组

一个MR卡 (选配)

# 1.2 主板规格

 $\begin{array}{c|c} \hline \hline \hline \hline \end{array}$ 

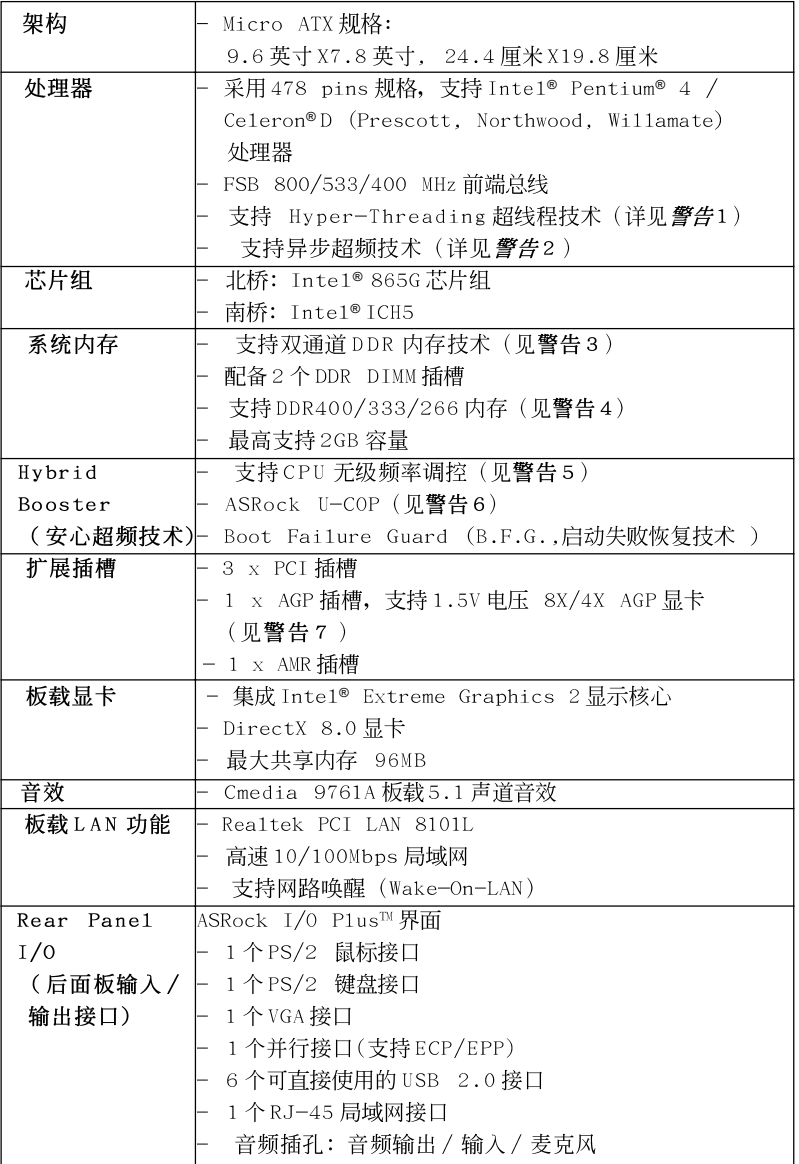

 $\sqrt{1}$ 

简体中文

 $\equiv$ 

1 8

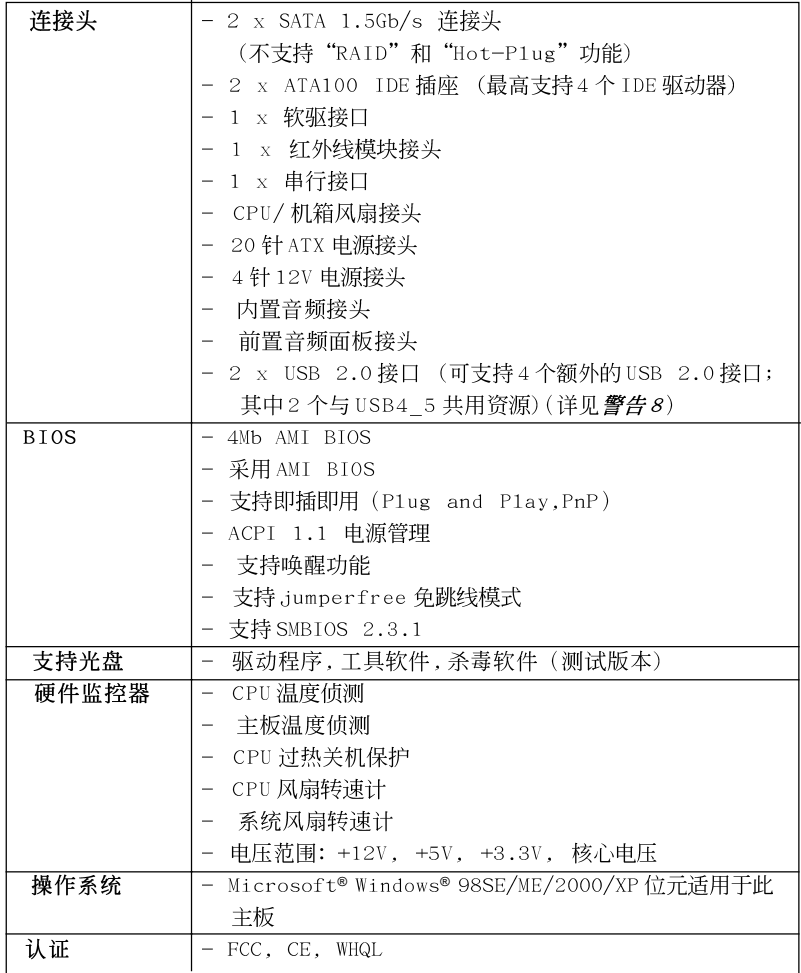

#### 警告

 $\overline{\phantom{a}}$ 

 $\begin{array}{c|c|c|c|c} \hline \quad \quad & \quad \quad & \quad \quad & \quad \quad \\ \hline \end{array}$ 

请了解超频具有不可避免的风险,这些超频包括调节BIOS 设置、运用异步超频技 术或使用第三方超频工具。超频可能会影响您的系统稳定性,甚至会导致系统组 件和设备的损坏。这种风险和代价须由您自己承担,我们对超频可能导致的损坏 不承担责任。

简体中文

ASRock P4i65G Motherboard

# 聲告!

- 1、关于"Hyper-Threading Technology"(超线程技术)的设置,请参 考 CD 光盘中的"User Manua1"(用户手册, 英文版)第23页, 或是 "BIOS 设置程序"第4页(中文版)。
- 2、这款主板支持异步超频技术。请阅读第28页的"Untied Overclocking Technology"(自由超频技术)了解详情。
- 3、这款主板支援双通道内存技术。在您实现双通道内存技术之前, 为能正 确安装,请确认您已经阅读了第22页的内存模组安装指南。
- 4、请检查下面的表格了解内存支持的频率以及与之相对应的 CPU 前端总 线频率。

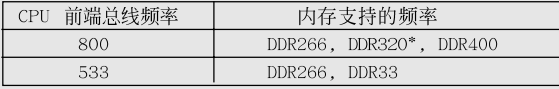

• 当您在主板上使用 FSB800-CPU 时, 如果您采用 DDR333 内存模块, 它 将运行在 DDR320 模式下。

- 5、尽管本主板提供无级频率调控,但不推荐用户超频使用。不同于标准CPU 总线频率的非标准频率可能会使系统不稳定, 甚至会损害 CPU 和主板。
- 6、当检测到CPU 过热问题时,系统会自动关机。在您重新启动系统之 前, 请检查主板上的 CPU 风扇是否正常运转并拔出电源线, 然后再将 它插回。为了提高散热性, 在安装 PC 系统时请在 CPU 和散热器之间 涂一层导热胶。
- 7、不要在本主板的 AGP 插槽上使用 3.3V AGP 显卡! 这会导致主板的永久性损伤!
- 8、USB2.0电源管理在 Windows XP SP1 或 SP2/2000 SP4 系统下可正常工 作, 但是在 Windows 98/ME 系统下不一定可正常工作,

简体中文

 $20$ 

# 2. 主板安装

## 安全防范

 $\Box$ 

安装主板时, 注意以下安全防范:

- 1、 设备要有良好的接地线, 避免静电损害, 进行安装前, 请先断开电 源,否则会损坏主板。
- $2\sqrt{ }$ 为了避免主板上的组件受到静电损害, 绝不要把主板径直放到地毯 等类似的地方, 也要记住在接触主板前使用一个静电手腕带或接触 金属。
- 3、 通过边缘拿住整块主板安装, 切毋接触芯片。
- 4、 在证明放掉静电后, 方可进行安装。

## 2.1 CPU 安装

- 1、将水平杆拉出并拉起至90°。
- 2、 CPU A 脚针准CPU 插槽白点或切角处插上, 不要用力。
- 3、 按下水平拉杆。
- CPU 风扇定位于CPU 上,完成安装。  $4 \sqrt{ }$

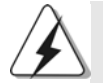

CPU 安装都只有一个正确的方向, 为了避免损坏针脚, 请不要强迫将 CPU 插入插槽中。

筒体中文

## 2.2 内存安装

此主板提供两个184-针 DDR (Double Data Rate, 双倍数据传输速率) DIMM 内存插槽, 并且支持双通道内存技术。为了配置双通道, 您必须在 DDR DIMM 内存插槽上安装两根同样的内存条(相同的牌子、速率、容量和芯 片类型), 以此激活双通道内存技术。否则内存将以单通道模式运行。

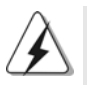

如果您仅安装了一根内存条或者两根不同的内存条, 这不能激活 双通道内存技术。

安装步骤:

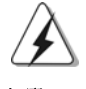

- 请确保在添加或移走 DIMM 内存或系统部件之前切断电源适配器。
- 步骤1、 步骤2、
	- DIMM 插槽两端的起拔器向外扳开。
	- 将每个DIMM 插槽的凹口与DIMM 内存上凸出部分对应, 使凹口与凸 出部分吻合, 内存即能正确安装。

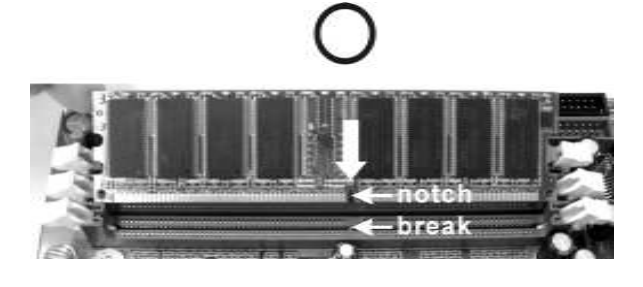

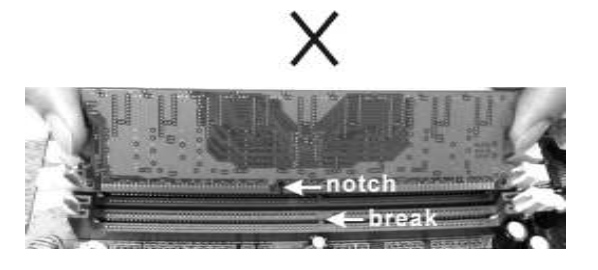

简体中文

DIMM 内存只能以正确的方向安装。如果你以错误的方向强行将 DIMM 内存插入插槽, 那将会导致主板和 DIMM 内存的永久性损坏。

步骤3、 将DIMM 内存平稳地插入插槽直至两端卡子迅速而充分地归位以及 DIMM内存完全就位。

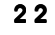

## 2.3 扩展插槽(PCI, AGP 和 AMR 插槽)

在 P4i65G 主板上有3 条 PCI 插槽, 1 条 AGP 插槽和 1 条 AMR 插槽。 PCI插槽: 此插槽可用来安插32位的扩展PCI卡。 AGP 插槽: AGP 插槽用来安装显卡。华擎 AGP 插槽具有特殊设计的扣具, 可以 安全扣紧插入的显卡。

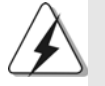

 $\Box$ 

请不要在 P4i65G 主板的 AGP 插槽上使用 3.3V AGP 显卡! 这可能会导致永久性损害!

AMR 插槽: 此插槽可用来安插符合 V.92 调制解调器规范的 ASRock MR 卡。

## 安装步骤:

- 1、在安装扩展卡之前,请确认已经关闭电源或拔掉电源线。在你安装之前, 请阅读扩展卡的说明并完成必需的硬件设置。
- 2、移动机箱挡板,以便使用扩展槽。
- 3、选择一个扩展槽安装扩展卡,装进机箱并用螺丝固定。
- 4、确定接触正确,没有单边翘起的现象。

筒体中文

## 2.4 跳线设置

插图所示的就是设置跳线的方法。当跳 线帽放置在针脚上时,这个跳线就是 "短接"。如果针脚上没有放置跳线帽, 这个跳线就是"开路"。插图显示了一 个3针脚的跳线,当跳线帽放置在针脚1 和针脚2 之间时就是"短接"。

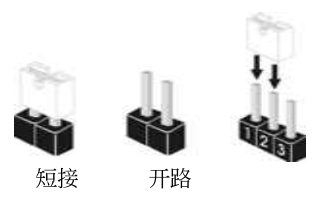

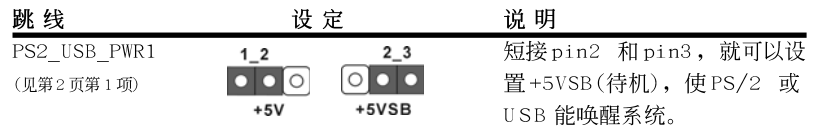

注意: 选择+5VSB, 电源必须能提供+2 AMP 或更高的待机电流。

JR1(见第2页第25项) JL1(见第2页第25项)  $\begin{array}{|c|c|c|c|}\hline \bullet & \bullet & \bullet & \bullet \\ \hline \end{array}$ <br>JR1 JL1

 $\boxed{\circ}$ 

2 针脚跳线

注意: 如果 JR1 和 JL1 跳线短接, 那麽前面板和后背板的音效连接器都可以正 常工作。

清除 CMOS (CLRCMOSO, 2针脚跳线) (见第2页第12项)

注意: CLRCMOSO 允许您清除 CMOS 里的资料。在 CMOS 里的资料包括系统设 置资讯, 例如系统密码, 日期, 时间及系统设置参数。为了清除并 重置系统参数到默认设置,请关闭电脑并拔掉电源线。等待十五秒钟 之后, 用跳线帽短接 CLRCMOSO 上的2 针脚跳线五秒钟。

简体中文

 $24$ 

# 2.5 板载接头和接口

 $\begin{array}{c} \hline \hline \end{array}$ 

 $\equiv$ 

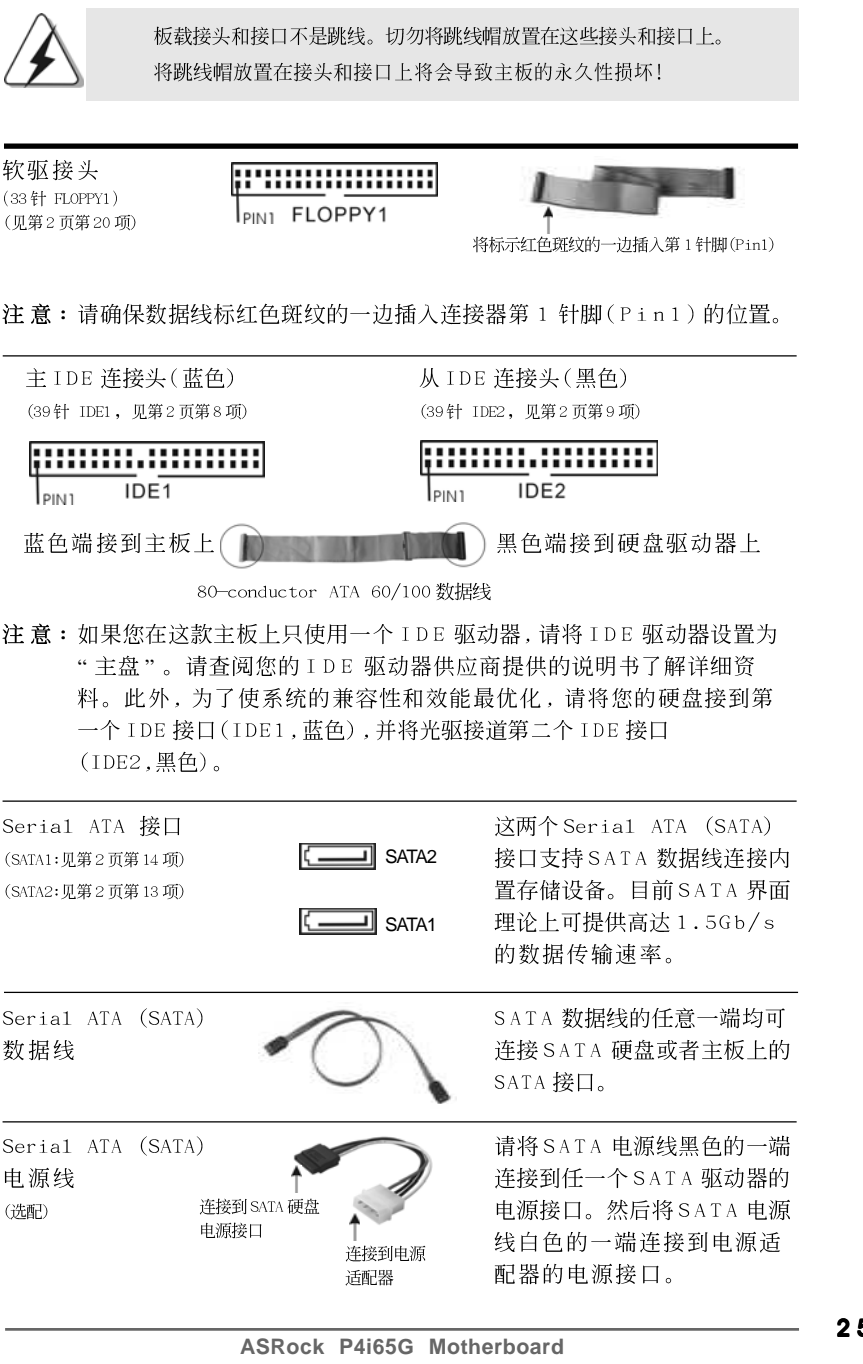

简体中文

 $\begin{array}{c} \overline{\phantom{0}} \\ \overline{\phantom{0}} \end{array}$ 

 $\begin{tabular}{c} \hline \rule{0pt}{2ex} \rule{0pt}{2ex} \rule$ 

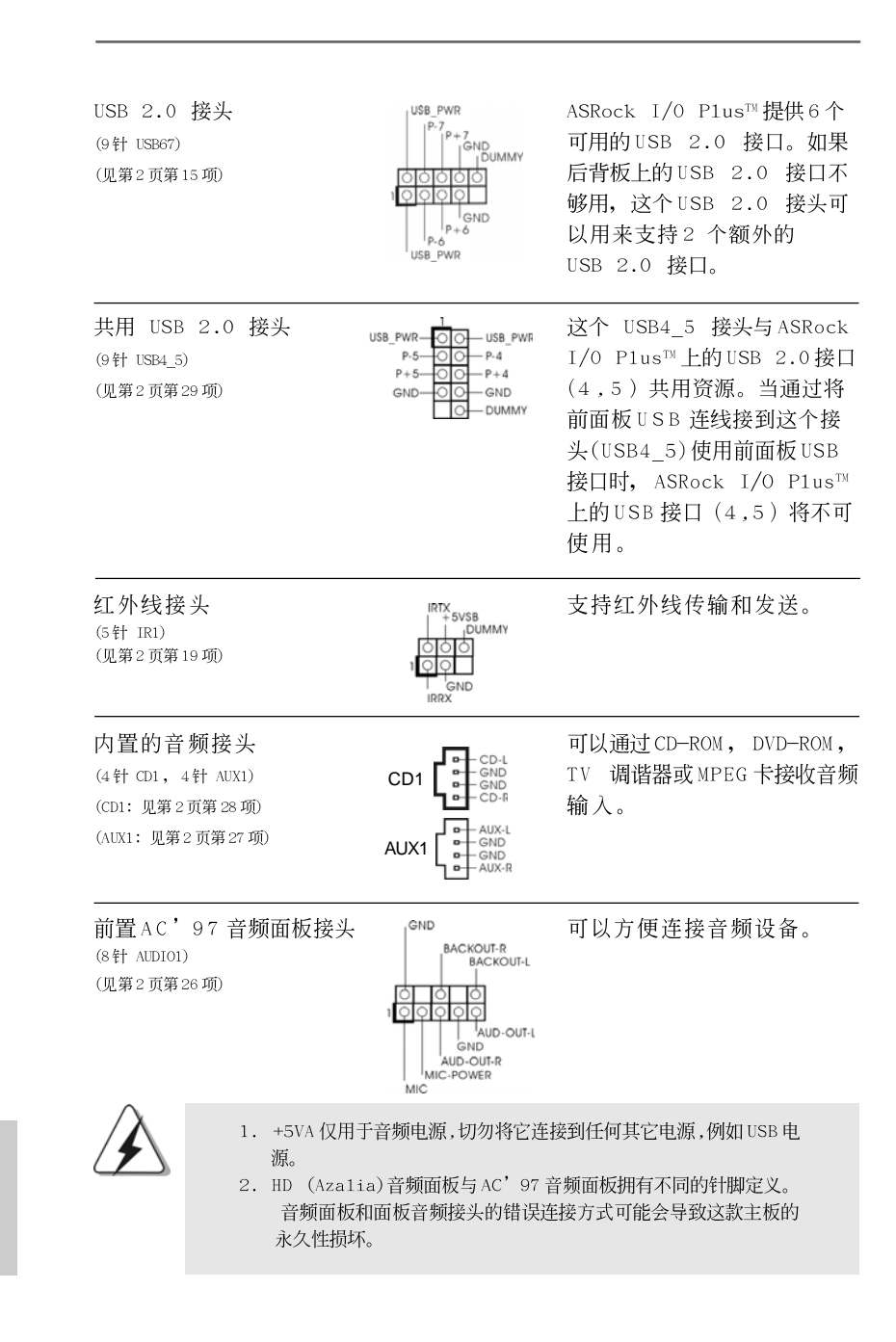

2 6

简体中文

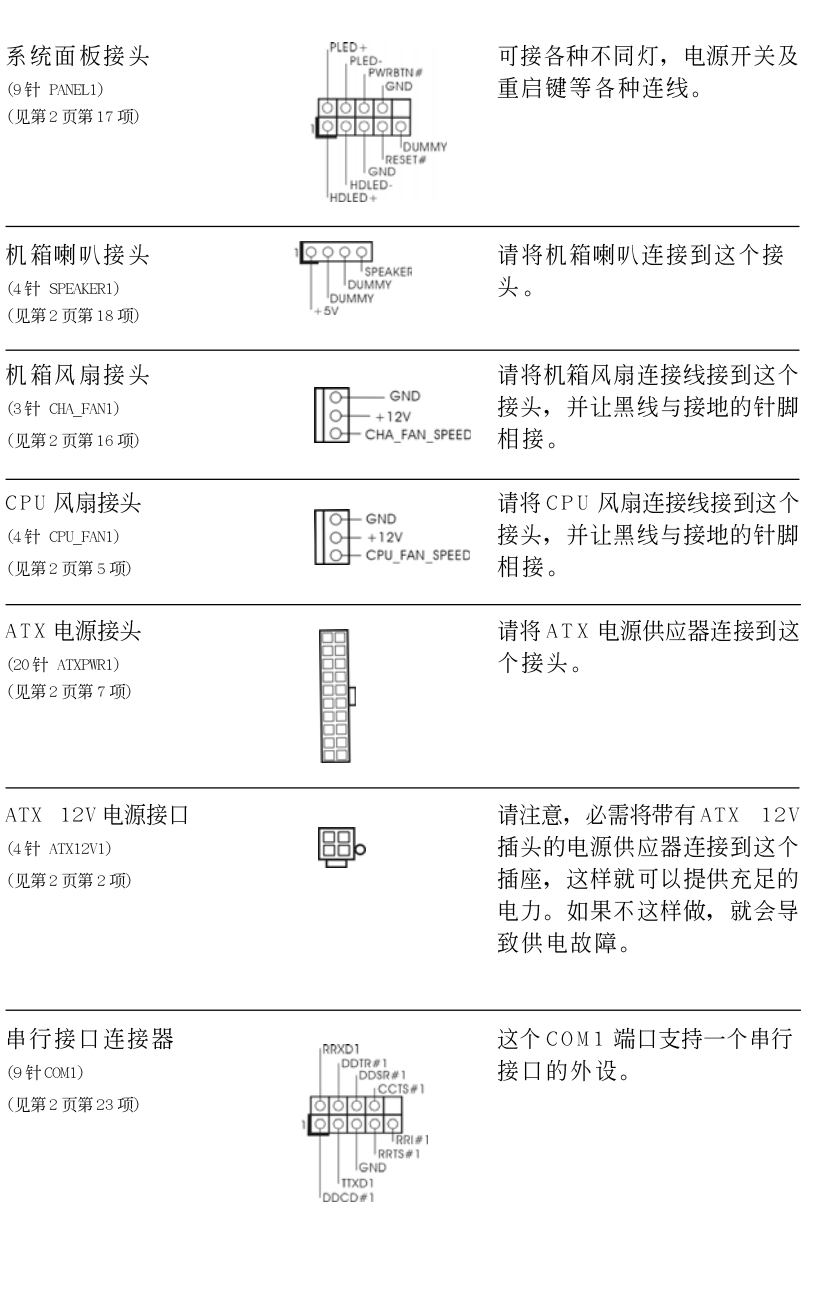

 $\begin{array}{c|c} \hline \hline \hline \end{array}$ 

ASRock P4i65G Motherboard

 $27$ 

简体中文

 $\sqrt{1}$ 

 $\begin{tabular}{c} \hline \rule{0pt}{2ex} \rule{0pt}{2ex} \rule$ 

#### 2.6 安装 Serial ATA (SATA)硬盘

这款主板采用支持 Seria1 ATA (SATA)硬盘的英特尔 ICH5 南桥芯片。您可以 在这款主板上安装 SATA 硬盘作为内部存储设备。本部份将指导您安装 SATA 硬 盘。

步骤1: 将SATA 硬盘装入驱动器安装槽。

- 步骤2: 将 SATA 电源线连接到 SATA 硬盘。
- 步骤3: 将SATA 数据线的一端连接到主板第一个 SATA 接口(SATA1)。
- 步骤4: 将SATA 数据线的另一端连接到第一块 SATA 硬盘。如果您只想安装一 块 SATA 硬盘, 到此步骤安装进程已告完成。如果您想安装两块 SATA 硬盘,请继续执行以下步骤。
- 步骤5: 将SATA 电源线连接到 SATA 硬盘。
- 步骤6: 将第二条 SATA 数据线的一端连接到主板第二个 SATA 接口(SATA2)。
- 步骤7: 将SATA 数据线的另一端连接到第二个SATA 硬盘。

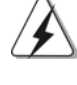

在您将操作系统安装到 SATA 硬盘之前, 您需要核对并确保 BIOS 里的 "OnBoard IDE Operate Mode" (板载IDE 运行模式) 选项依照您系 统的情形正确设置。欲了解详细配置信息,请查阅支持光盘里"User Manua1"(用户手册)第27页的说明。

#### 2.7 Untied Overclocking Technology 异步超频技术

这款主板支持 Untied Overclocking Technology 异步超频技术。这意味著在 超频时,由於固定了AGP/PCI总线,前端总线的超频拥有更多富余的空间。您可 以将BIOS中的"CPU Host Frequency"(CPU主频率)选项设置为[Auto](自动), 在其下方将显示真实的 CPU 主频率。因此, 在超频期间 CPU 的前端总线将不再 受约束, 同时 AGP/PCI 总线处于固定模式, 因此前端总线可以在更稳定的超频 环境下运行。

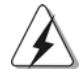

在您使用异步超频技术之前,请查阅第19页了解可能的超频风险。

简体中文

 $28$ 

# 3. BIOS信息

 $\Box$ 

主板上的 F1ash Memory 存储了 BIOS 设置程序。请再启动电脑进行开机自检 (POST)时按下<F2>键进入BIOS 设置程序; 此外, 你也可以让开机自检(POST) 进行常规检验。如果你需要在开机自检(POST)之后进入BIOS 设置程序,请按 下<Ctr1>+<A1t>+<De1ete>键重新启动电脑, 或者按下系统面板上的重启按 钮。有关BIOS 设置的详细信息, 请查阅随机支持光盘里的用户手册(PDF 文 件)。

# 4. 支持光盘信息

本主板支持各种微软视窗操作系统: Microsoft® Windows® 98SE/ME/2000/XP。 主板随机支持光盘包含各种有助于提高主板效能的必要驱动和实用程序。请将 随机支持光盘放入光驱里, 如果电脑的"自动运行"功能已启用, 屏幕将会自 动显示主菜单。如果主菜单不能自动显示,请查找支持光盘内BIN 文件夹下的 "ASSETUP.EXE", 并双击它, 即可调出主菜单。

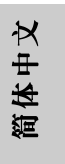

**ASRock P4i65G Motherboard** 

# *1. Einführung*

Wir danken Ihnen für den Kauf des ASRock P4i65G Motherboard, ein zuverlässiges Produkt, welches unter den ständigen, strengen Qualitätskontrollen von ASRock gefertigt wurde. Es bietet Ihnen exzellente Leistung und robustes Design, gemäß der Verpflichtung von ASRock zu Qualität und Halbarkeit.

Diese Schnellinstallationsanleitung führt in das Motherboard und die schrittweise Installation ein. Details über das Motherboard finden Sie in der Bedienungsanleitung auf der Support-CD.

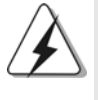

Da sich Motherboard-Spezifikationen und BIOS-Software verändern können, kann der Inhalt dieses Handbuches ebenfalls jederzeit geändert werden. Für den Fall, dass sich Änderungen an diesem Handbuch ergeben, wird eine neue Version auf der ASRock-Website, ohne weitere Ankündigung, verfügbar sein. Die neuesten Grafikkarten und unterstützten CPUs sind auch auf der ASRock-Website aufgelistet. ASRock-Website: http://www.asrock.com

#### **1.1 Kartoninhalt**

ASRock P4i65G Motherboard (Micro ATX-Formfaktor: 24.4 cm x 19.8 cm; 9.6 Zoll x 7.8 Zoll) ASRock P4i65G Schnellinstallationsanleitung ASRock P4i65G Support-CD Ein 80-adriges Ultra-ATA 66/100 IDE-Flachbandkabel Ein Flachbandkabel für ein 3,5-Zoll-Diskettenlaufwerk Ein Seriell-ATA- (SATA) Datenkabel (Option) Ein Seriell-ATA (SATA) Festplattennetzkabel (Option) Ein ASRock I/O PlusTM Shield Ein COM Port-Anschlusshalter (Option) Ein ASRock MR-Karte (Option)

Deutsch Deutsch

3 0

# 1.2 Spezifikationen

 $\begin{array}{c|c} \hline \hline \hline \end{array}$ 

 $\frac{1}{\sqrt{2}}$ 

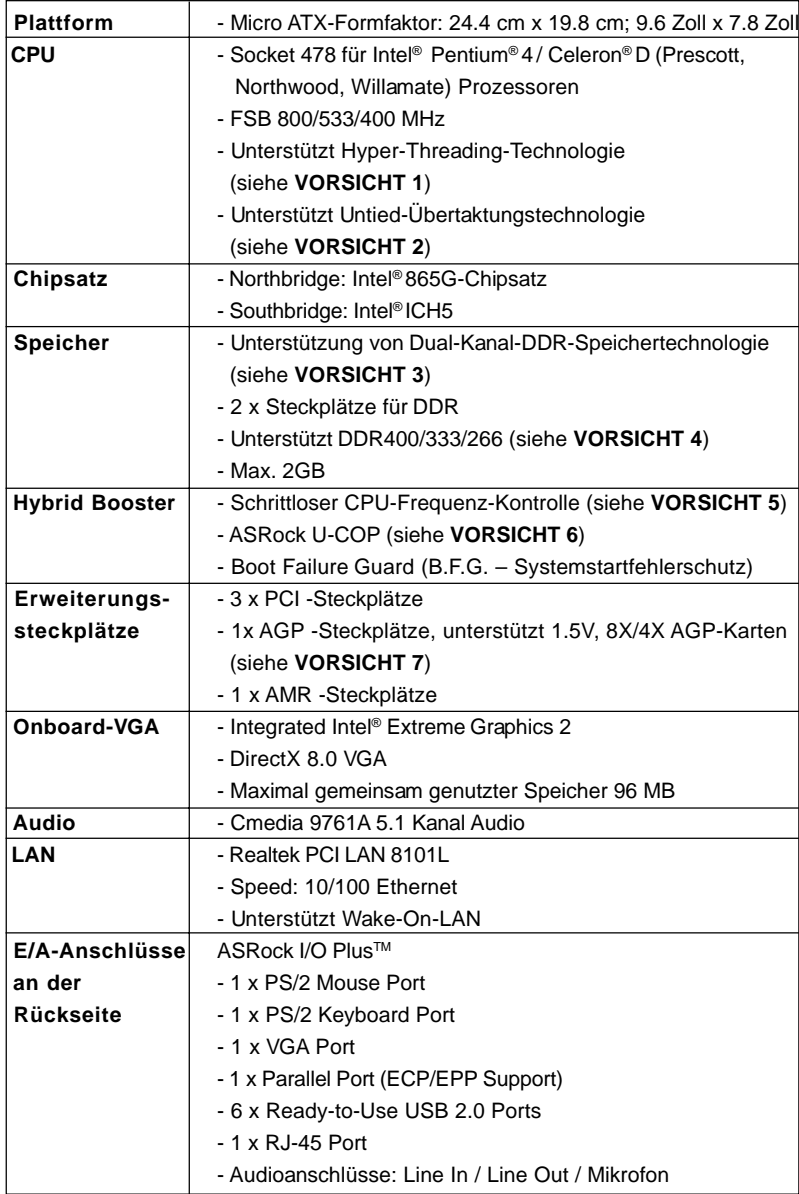

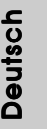

 $\equiv$  $\mathbf{L}$ 

**ASRock P4i65G Motherboard**

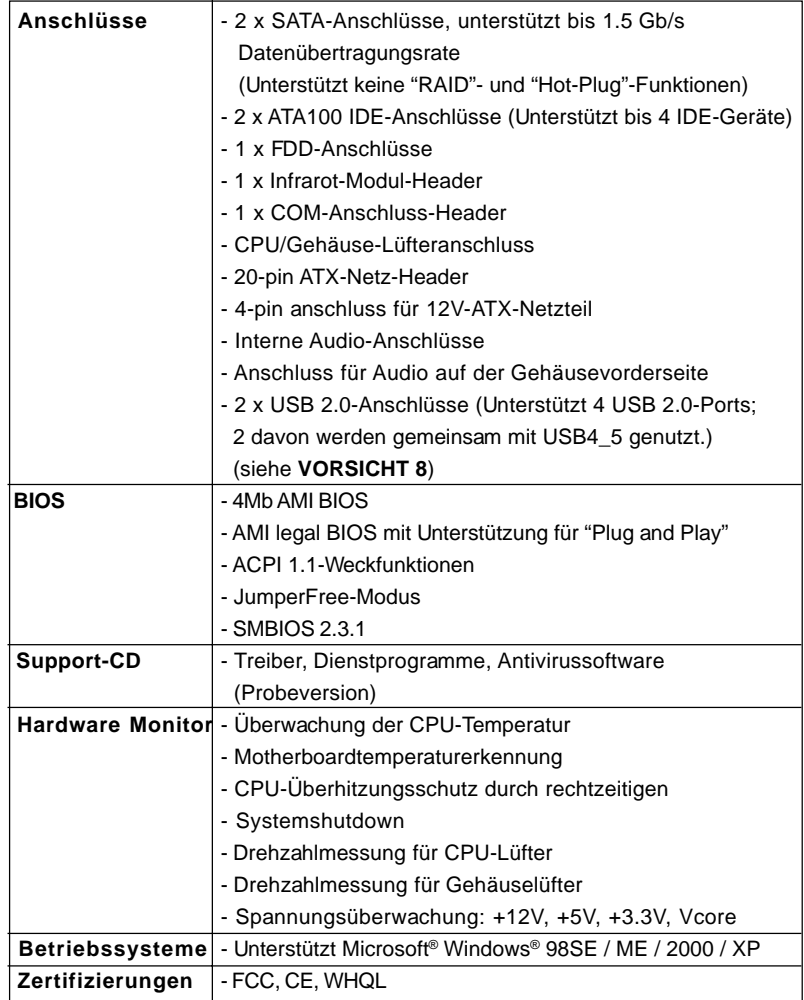

 $\Box$ 

 $\equiv$ 

#### **WARNUNG**

Beachten Sie bitte, dass Overclocking, einschließlich der Einstellung im BIOS, Anwenden der Untied Overclocking-Technologie oder Verwenden von Overclocking-Werkzeugen von Dritten, mit einem gewissen Risiko behaftet ist. Overclocking kann sich nachteilig auf die Stabilität Ihres Systems auswirken oder sogar Komponenten und Geräte Ihres Systems beschädigen. Es geschieht dann auf eigene Gefahr und auf Ihre Kosten. Wir übernehmen keine Verantwortung für mögliche Schäden, die aufgrund von Overclocking verursacht wurden.

**ASRock P4i65G Motherboard**

**Deutsch** Deutsch

 $\overline{1}$ 

 $\begin{array}{c|c|c|c|c} & \multicolumn{3}{c|}{\phantom{-}} & \multicolumn{3}{c|}{\phantom{-}} \\ \multicolumn{3}{c|}{\phantom{-}} & \multicolumn{3}{c|}{\phantom{-}} & \multicolumn{3}{c|}{\phantom{-}} \\ \multicolumn{3}{c|}{\phantom{-}} & \multicolumn{3}{c|}{\phantom{-}} & \multicolumn{3}{c|}{\phantom{-}} \\ \multicolumn{3}{c|}{\phantom{-}} & \multicolumn{3}{c|}{\phantom{-}} & \multicolumn{3}{c|}{\phantom{-}} \\ \multicolumn{3}{c|}{\phantom{-}} & \multicolumn{3}{c|}{\phant$ 

# *VORSICHT!*

- 1. Die Einstellung der "Hyper-Threading Technology", finden Sie auf Seite 23 des auf der Support-CD enthaltenen Benutzerhandbuches beschrieben.
- 2. Dieses Motherboard unterstützt die Untied-Übertaktungstechnologie. Unter "Entkoppelte Übertaktungstechnologie" auf Seite 42 finden Sie detaillierte Informationen.
- 3. Dieses Motherboard unterstützt Dual-Kanal-Speichertechnologie. Vor Implementierung der Dual-Kanal-Speichertechnologie müssen Sie die Installationsanleitung für die Speichermodule auf Seite 35 zwecks richtiger Installation gelesen haben.
- 4. Die unterstützten Arbeitsspeicherfrequenzen und die entsprechende CPU FSB-Frequenz entnehmen Sie bitte der nachstehenden Tabelle. CPU FSB-Frequenz Unterstützte Arbeitsspeicherfrequenz

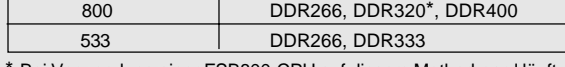

- Bei Verwendung einer FSB800-CPU auf diesem Motherboard läuft es mit DDR320, wenn Sie ein DDR333-Speichermodul verwenden.
- 5. Obwohl dieses Motherboard stufenlose Steuerung bietet, wird Overclocking nicht empfohlen. Frequenzen, die über den für den jeweiligen Prozessor vorgesehenen liegen, können das System instabil werden lassen oder die CPU beschädigen.
- 6. Wird eine Überhitzung der CPU registriert, führt das System einen automatischen Shutdown durch. Bevor Sie das System neu starten, prüfen Sie bitte, ob der CPU-Lüfter am Motherboard richtig funktioniert, und stecken Sie bitte den Stromkabelstecker aus und dann wieder ein. Um die Wärmeableitung zu verbessern, bitte nicht vergessen, etwas Wärmeleitpaste zwischen CPU und Kühlkörper zu sprühen.
- 7. Stecken Sie KEINE 3,3V AGP-Karte in den AGP-Steckplatz dieses Motherboards! Permanente Beschädigung könnte die Folge sein!
- 8. Das Power Management für USB 2.0 arbeitet unter Microsoft® Windows® XP SP1 oder SP2/2000 SP4 einwandfrei. Unter Microsoft® Windows® 98/ ME könnte es dagegen zu Störungen kommen.

# *2. Installation*

#### **Sicherheitshinweise vor der Montage**

Bitte nehmen Sie die folgende Sicherheitshinweise zur Kenntnis, bevor Sie das Motherboard einbauen oder Veränderungen an den Einstellungen vornehmen.

- 1. Trennen Sie das System vom Stromnetz, bevor Sie eine Systemkomponente berühren, da es sonst zu schweren Schäden am Motherboard oder den sonstigen internen, bzw. externen Komponenten kommen kann.
- 2. Um Schäden aufgrund von statischer Elektrizität zu vermeiden, das Motherboard NIEMALS auf einen Teppich o.ä.legen. Denken Sie außerem daran, immer ein geerdetes Armband zu tragen oder ein geerdetes Objekt aus Metall zu berühren, bevor Sie mit Systemkomponenten hantieren.
- 3. Halten Sie Komponenten immer an den Rändern und vermeiden Sie Berührungen mit den ICs.
- 4. Wenn Sie Komponenten ausbauen, legen Sie sie immer auf eine antistatische Unterlage, oder zurück in die Tüte, mit der die Komponente geliefert wurde.

#### **2.1 CPU Installation**

- Schritt 1: Öffnen Sie den CPU-Sockel, indem sie den Hebel leicht zur Seite und dann nach oben ziehen, auf einen Winkel von 90°.
- Schritt 2: Halten Sie die CPU korrekt ausgerichtet über den Sockel, so dass die markierte Ecke der CPU zum Hebelgelenk zeigt.

Schritt 3: Drücken Sie die CPU vorsichtig in den Sockel.

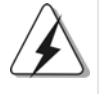

Die CPU sollte problemlos in den Sockel passen. Drücken Sie die CPU nicht mit Gewalt in den Sockel, damit sich die Pins nicht verbiegen. Überprüfen Sie die Ausrichtung und suchen nach verbogenen Pins, sollte die CPU nicht in den Sockel passen.

Schritt 4: Wenn die CPU korrekt im Sockel sitzt, leicht mit dem Finger draufdrücken und gleichzeitig den Hebel nach unten drücken, bis er hörbar einrastet.

Deutsch

Schritt 5: Installieren Sie einen aktiven CPU-Kühler, der die gesamte Fläche der CPU abdeckt und eine ausreichende Wärmeableitung für den von Ihnen verwendeten CPU-Typ bietet. Weitere Hinweise finden Sie der Installationsanleitung für Ihren CPU-Kühler.

# 2.2 Installation der Speichermodule (DIMM) 2.2

Das *P4i65G* Motherboard bietet zwei 184polige DDR (Double Data Rate) DIMM-Steckplätze und unterstützt Zweikanal-Speichertechnologie. Es müssen immer zwei identische Speichermodule (selbe Marke, Geschwindigkeit, Größe und Chip-Art) in den DDR DIMM-Steckplätzen installiert werden, um die Zweikanal-Speichertechnologie zu aktivieren. Andernfalls erfolgt der Betrieb im Einkanal-Modus.

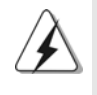

Wenn Sie nur ein Speichermodul oder zwei nicht identische Speichermodule installieren, kann die Zweikanal-Speichertechnologie nicht aktiviert werden.

## Einsetzen eines DIMM-Moduls

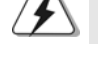

Achten Sie darauf, das Netzteil abzustecken, bevor Sie DIMMs oder Systemkomponenten hinzufügen oder entfernen.

Schritt 1: Öffnen Sie einen DIMM-Slot, indem Sie die seitlichen Clips nach außen drücken.

Schritt 2: Richten Sie das DIMM-Modul so über dem Slot aus, dass das Modul mit der Kerbe in den Slot passt.

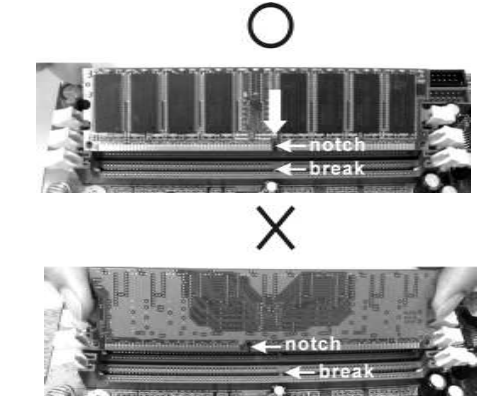

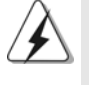

Die DIMM-Module passen nur richtig herum eingelegt in die Steckplätze. Falls Sie versuchen, die DIMM-Module mit Gewalt falsch herum in die Steckplätze zu zwingen, führt dies zu dauerhaften Schäden am Mainboard und am DIMM-Modul.

Schritt 3: Drücken Sie die DIMM-Module fest in die Steckplätze, so dass die Halteklammern an beiden Enden des Moduls einschnappen und das DIMM-Modul fest an Ort und Stelle sitzt.

**ASRock P4i65G Motherboard**

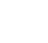

Deutsch

Deutsch

#### 2.3 Erweiterungssteckplätze: (PCI-, AGP-, und AMR-Slots):

Es stehen 3 PCI-, 1 AGP-, und 1 AMR-Slot auf dem *P4i65G* Motherboard zur Verfügung.

**PCI-Slots**: PCI-Slots werden zur Installation von Erweiterungskarten mit dem 32bit PCI-Interface genutzt.

**AGP-Slot:** Der AGP-Steckplatz dient zur Installation einer Grafikkarte. Der ASRock AGP-Steckplatz hat speziell entwickelte Klammern, die die eingefügte Grafikkarte sicher festhalten.

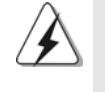

Stecken Sie KEINE 3,3V AGP-Karte in den AGP-Steckplatz dieses Motherboards! Permanente Beschädigung könnte die Folge sein Erkundigen Sie sich beim Verkäufer der Grafikkarte nach den Spannungsdaten für Ihre Grafikkarte.

**AMR-Slot:** Der AMR-Steckplatz dient zur Aufnahme der ASRock MR-Karte (Option) mit v.92 Modem-Funktionalität.

#### Einbau einer Erweiterungskarte

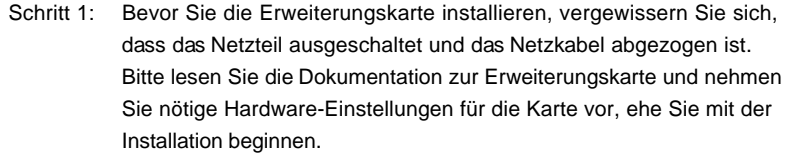

Schritt 2: Entfernen Sie das Abdeckungsblech (Slotblende) von dem Gehäuseschacht (Slot) , den Sie nutzen möchten und behalten die Schraube für den Einbau der Karte.

Schritt 3: Richten Sie die Karte über dem Slot aus und drücken Sie sie ohne Gewalt hinein, bis sie den Steckplatz korrekt ausfüllt.

Schritt 4: Befestigen Sie die Karte mit der Schraube aus Schritt 2.

Deutsch Deutsch

3 6
### 2.4 Einstellung der Jumper 2.4

Die Abbildung verdeutlicht, wie Jumper gesetzt werden. Werden Pins durch Jumperkappen verdeckt, ist der Jumper "Gebrückt". Werden keine Pins durch Jumperkappen verdeckt, ist der Jumper "Offen". Die Abbildung zeigt einen 3-Pin Jumper dessen Pin1 und Pin2 "Gebrückt" sind, bzw. es befindet sich eine Jumper-Kappe auf diesen beiden Pins.

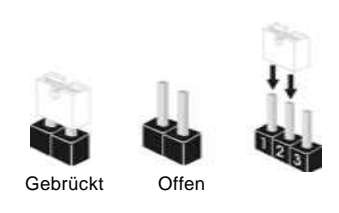

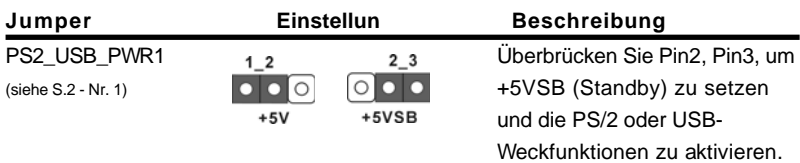

Hinweis: Um +5VSB nutzen zu können, muss das Netzteil auf dieser Leitung 2A oder mehr leisten können.

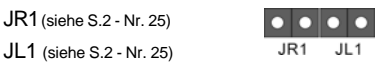

Hinweis: Sind die Jumper JL1 und JR1 gesetzt funktionieren beide Audioanschlüsse, Front- und Rückseite.

## CMOS löschen

(CLRCMOS0, 2-Pin jumper) (siehe S.2 - Nr. 12)

 $\overline{O}$ 2-Pin jumper

Hinweis: Mit CLRCMOS0 können Sie die Daten im CMOS löschen. Die CMOS Daten beinhalten die Systeminformationen wie Systemkennwort, Datum, Zeit und System-Setupeinstellungen. Um die Einstellungen zu löschen und Default-Werte wiederherzustellen, schalten Sie den Computer aus, ziehen Sie den Netzstecker und überbrücken Sie 2-pin von CLRCMOS0 mithilfe des Jumpers für 5 Sekunden.

Deutsch Deutsch

### 2.5 Integrierte Header und Anschlüsse

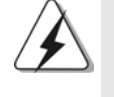

Integrierte Header und Anschlüsse sind KEINE Jumper. Setzen Sie KEINE Jumperkappen auf diese Header und Anschlüsse. Wenn Sie Jumperkappen auf Header und Anschlüsse setzen, wird das Motherboard unreparierbar beschädigt!

Anschluss für das Floppy-Laufwerk (33-Pin FLOPPY1) (siehe S.2 - Nr. 20)

die rotgestreifte Seite auf Stift 1

Hinweis: Achten Sie darauf, dass die rotgestreifte Seite des Kabel mit der Stift 1- Seite des Anschlusses verbunden wird.

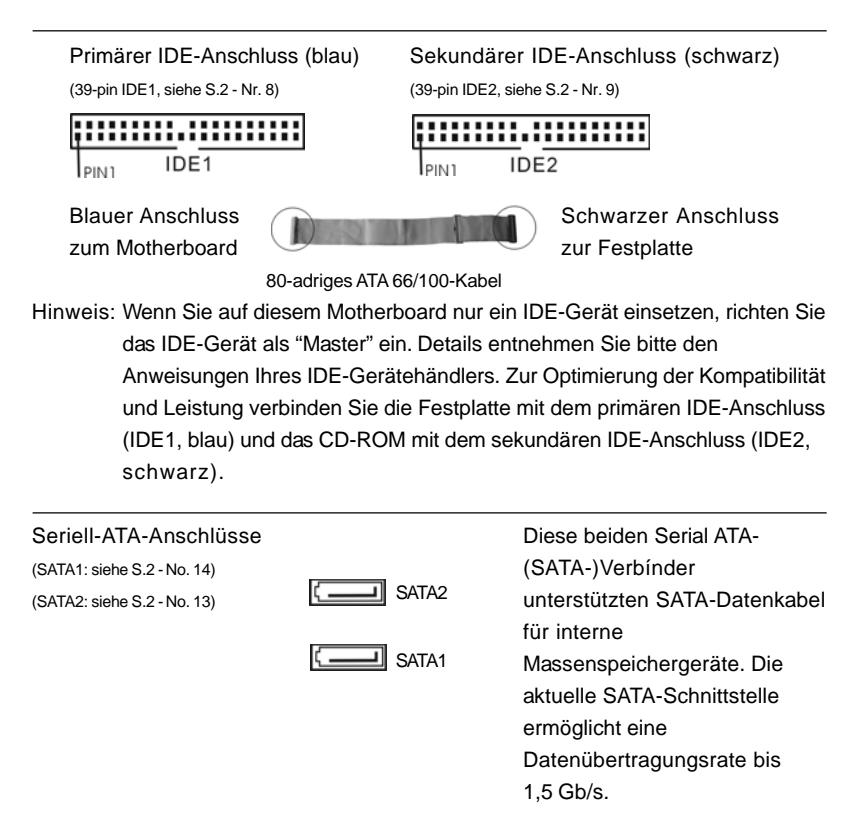

3 8

Deutsch

Deutsch

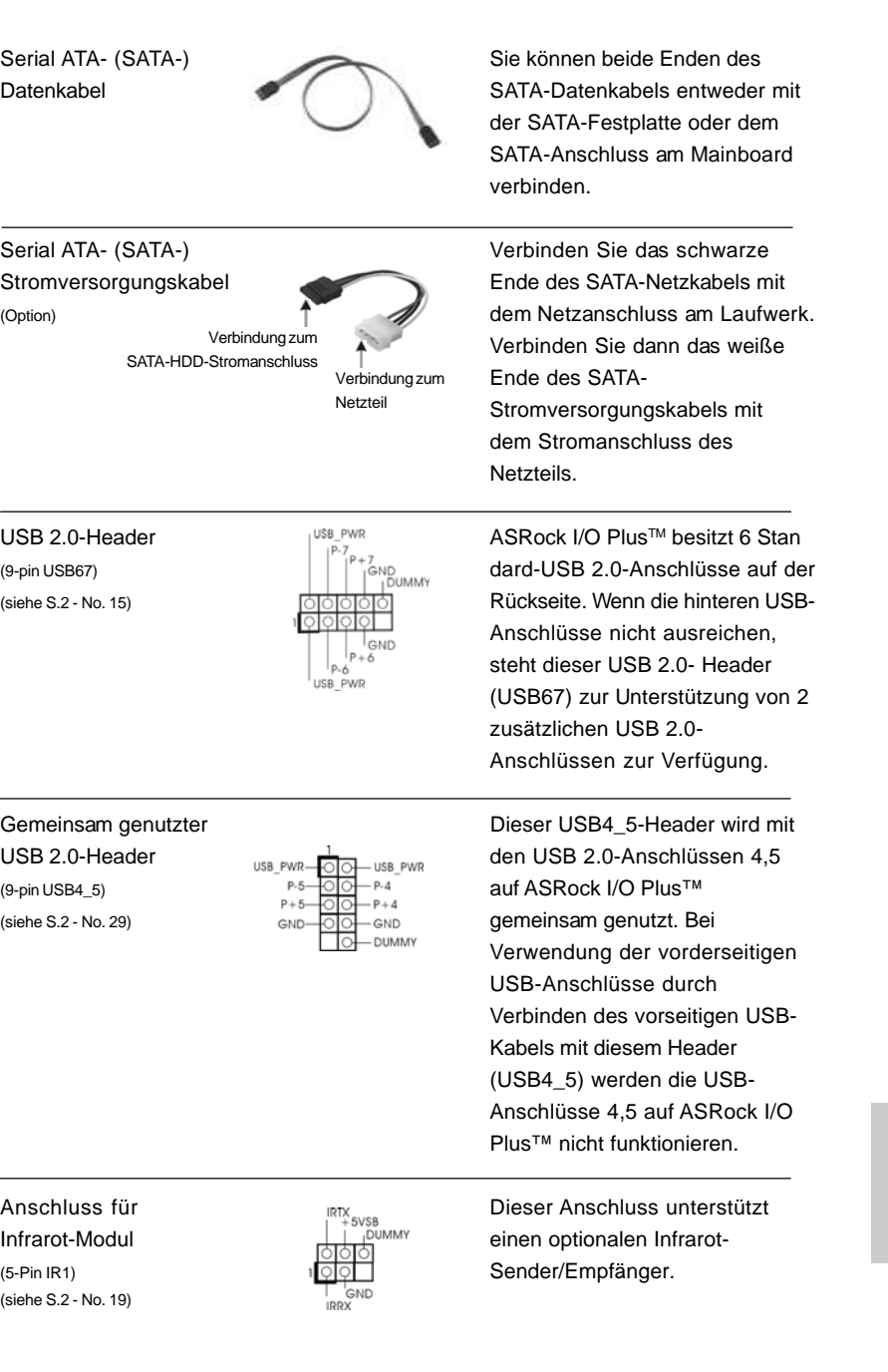

 $\begin{array}{c|c} \hline \hline \hline \end{array}$ 

 $\equiv$ 

**ASRock P4i65G Motherboard**

Deutsch Deutsch

 $\sqrt{2}$ 

 $\begin{tabular}{c} \hline \rule{0pt}{2ex} \rule{0pt}{2ex} \rule$ 

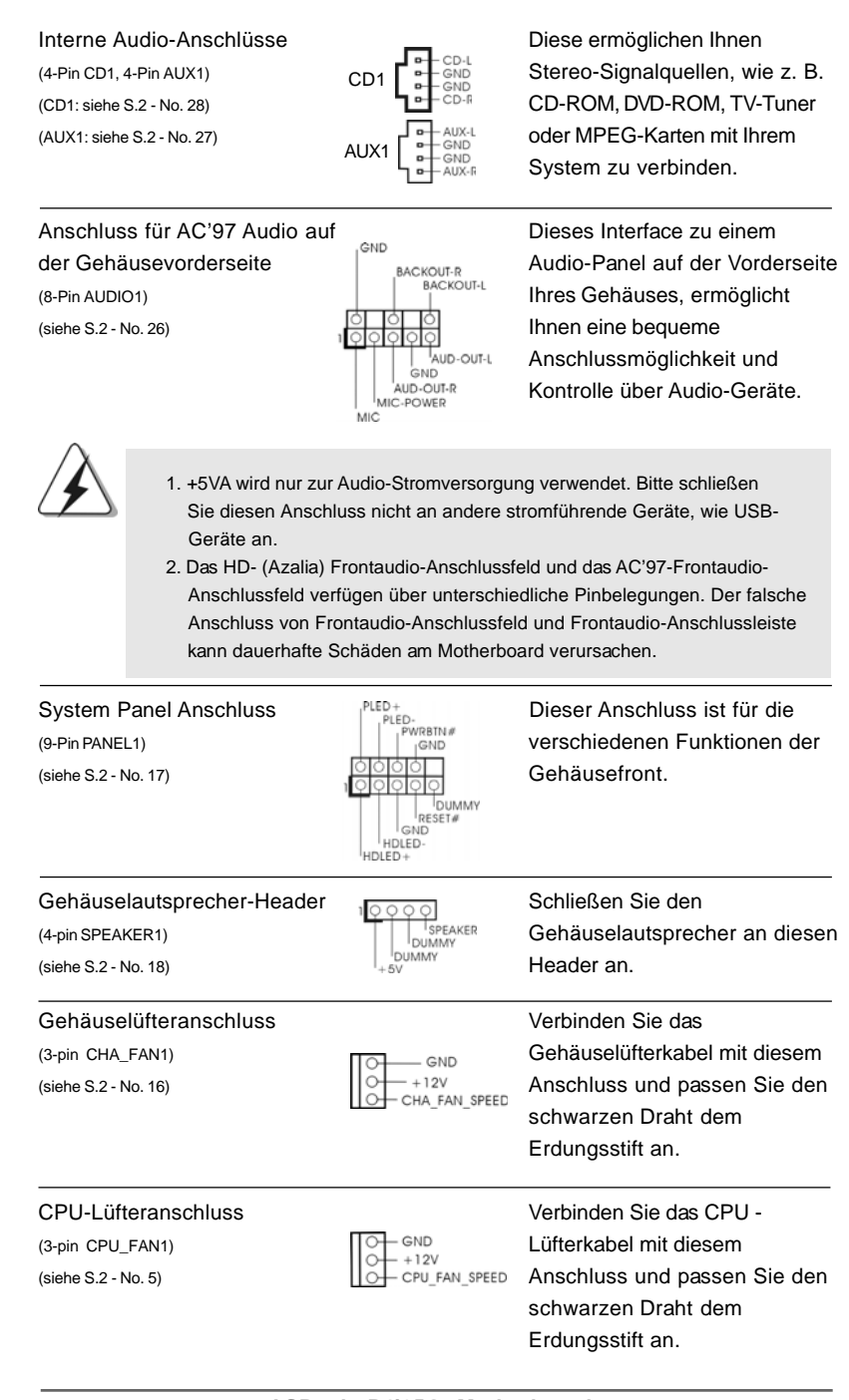

**ASRock P4i65G Motherboard**

Deutsch Deutsch

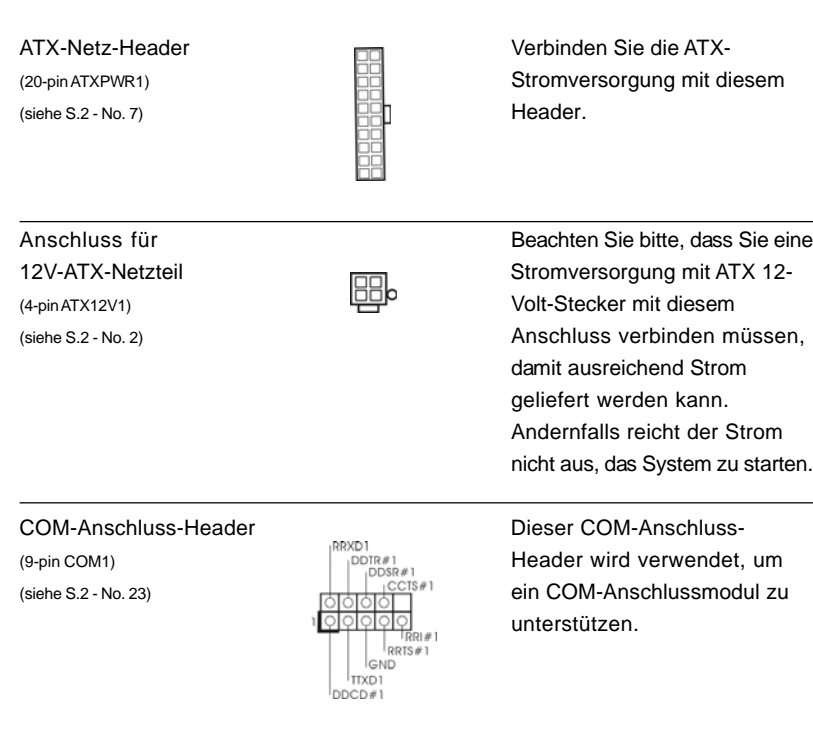

 $\begin{array}{c|c} \hline \hline \hline \end{array}$ 

 $\equiv$ 

**ASRock P4i65G Motherboard**

Deutsch

**Deutsch** 

 $\sqrt{2}$ 

 $\begin{tabular}{c} \hline \rule{0pt}{2ex} \rule{0pt}{2ex} \rule$ 

### 2.6 Serial ATA- (SATA) Festplatteninstallation

Auf diesem Motherboard befindet sich das Intel ICH5 South Bridge-Chipset, das Seriell-ATA- (SATA) Festplatten unterstützt. Als lokale Datenspeichergeräte können Sie SATA-Laufwerke an dieses Mainboard anschließen. Dieser Abschnitt zeigt Ihnen, wie Sie die SATA-Festplatten installieren.

- SCHRITT 1: Installieren Sie die SATA-Festplatten in den Laufwerkseinschüben des Gehäuses.
- SCHRITT 2: Verbinden Sie das SATA-Netzkabel mit der SATA-Festplatte.
- SCHRITT 3: Verbinden Sie ein Ende des SATA-Datenkabels mit dem primären SATA- Anschluss des Motherboards (SATA1).
- SCHRITT 4: Verbinden Sie das andere Ende des SATA-Datenkabels mit der primären SATA-Festplatte. Wenn Sie nur eine SATA-Festplatte installieren möchten, ist die Installation mit diesem Schritt abgeschlossen. Möchten Sie zwei SATA-Festplatten installieren, fahren Sie bitte mit den folgenden Schritten fort.
- SCHRITT 5: Verbinden Sie das SATA-Netzkabel mit der SATA-Festplatte.
- SCHRITT 6: Verbinden Sie ein Ende des zweiten SATA-Datenkabels mit dem sekundären SATA-Anschluss des Motherboards (SATA2).
- SCHRITT 7: Verbinden Sie das andere Ende des SATA-Datenkabels mit der sekundären SATA-Festplatte.

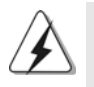

Vor Installation des Betriebssystems auf der SATA-Festplatte müssen Sie sicherstellen, dass die Konfiguration der Option "OnBoard IDE Operate Mode" im BIOS-Setup entsprechend den Bedingungen Ihres Systems richtig ist. Konfigurationsdetails finden Sie auf Seite 27 des Benutzerhandbuchs auf der Support CD.

### 2.7 Entkoppelte Übertaktungstechnologie

Dieses Motherboard unterstützt die "Untied Overclocking"-Technologie, die durch einen fixierten AGP/PCI-Bus einen besseren FSB-Spielraum beim Übertakten ermöglicht. Im BIOS Setup können Sie die Option "CPU Host-Frequenz" auf [Auto] einstellen; dadurch wird die tatsächliche CPU Host-Frequenz beim folgenden Eintrag angezeigt. Der CPU-FSB wird dadurch beim Übertakten freigegeben, allerdings befindet sich der AGP/PCI-Bus in einem fixierten Modus, so dass der FSB in einer stabileren Übertaktungsumgebung arbeiten kann.

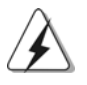

Beziehen Sie sich auf die Warnung vor möglichen Overclocking-Risiken auf Seite 32, bevor Sie die Untied Overclocking-Technologie anwenden.

4 2

Deutsch

Deutsch

## *3. BIOS-Information*

Das Flash Memory dieses Motherboards speichert das Setup-Utility. Drücken Sie <F2> während des POST (Power-On-Self-Test) um ins Setup zu gelangen, ansonsten werden die Testroutinen weiter abgearbeitet. Wenn Sie ins Setup gelangen wollen, nachdem der POST durchgeführt wurde, müssen Sie das System über die Tastenkombination <Ctrl> + <Alt> + <Delete> oder den Reset-Knopf auf der Gehäusevorderseite, neu starten. Natürlich können Sie einen Neustart auch durchführen, indem Sie das System kurz ab- und danach wieder anschalten. Das Setup-Programm ist für eine bequeme Bedienung entwickelt worden. Es ist ein menügesteuertes Programm, in dem Sie durch unterschiedliche Untermenüs scrollen und die vorab festgelegten Optionen auswählen können. Für detaillierte Informationen zum BIOS-Setup, siehe bitte das Benutzerhandbuch (PDF Datei) auf der Support CD.

# *4. Software Suppor 4. Software Support CD information*

Dieses Motherboard unterstützt eine Reiche von Microsoft Windows Betriebssystemen: 98 SE / ME / 2000 / XP. Die Ihrem Motherboard beigefügte Support-CD enthält hilfreiche Software, Treiber und Hilfsprogramme, mit denen Sie die Funktionen Ihres Motherboards verbessern können Legen Sie die Support-CD zunächst in Ihr CD-ROM-Laufwerk ein. Der Willkommensbildschirm mit den Installationsmenüs der CD wird automatisch aufgerufen, wenn Sie die "Autorun"- Funktion Ihres Systems aktiviert haben.

Erscheint der Wilkommensbildschirm nicht, so "doppelklicken" Sie bitte auf das File ASSETUP.EXE im BIN-Verzeichnis der Support-CD, um die Menüs aufzurufen. Das Setup-Programm soll es Ihnen so leicht wie möglich machen. Es ist menügesteuert, d.h. Sie können in den verschiedenen Untermenüs Ihre Auswahl treffen und die Programme werden dann automatisch installiert.

> Deutsch Deutsch

## *1. Introduction*

Merci pour votre achat d'une carte mère ASRock P4i65G, une carte mère très fiable produite selon les critères de qualité rigoureux de ASRock. Elle offre des performances excellentes et une conception robuste conformément à l'engagement d'ASRock sur la qualité et la fiabilité au long terme.

Ce Guide d'installation rapide présente la carte mère et constitue un guide d'installation pas à pas. Des informations plus détaillées concernant la carte mère pourront être trouvées dans le manuel l'utilisateur qui se trouve sur le CD d'assistance.

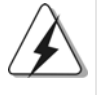

Les spécifications de la carte mère et le BIOS ayant pu être mis à jour, le contenu de ce manuel est sujet à des changements sans notification. Au cas où n'importe qu'elle modification intervenait sur ce manuel, la version mise à jour serait disponible sur le site web ASRock sans nouvel avis. Vous trouverez les listes de prise en charge des cartes VGA et CPU également sur le site Web ASRock. Site web ASRock, http://www.asrock.com

## **1.1 Contenu du paquet**

Carte mère ASRock P4i65G

(Facteur de forme Micro ATX : 9.6 pouces x 7.8 pouces, 24.4 cm x 19.8 cm) Guide d'installation rapide ASRock P4i65G CD de soutien ASRock P4i65G Un câble ruban IDE Ultra ATA 66/100 80 conducteurs Un câble ruban pour un lecteur de disquettes 3,5 pouces Un câble de données Serial ATA (SATA) Un cordon d'alimentation DD série ATA (SATA) (en option) Un écran ASRock I/O Plus™ Un support pour port COM Une carte ASRock MR (Optionnelle)

Français

4 4

# 1.2 Spécifications

 $\Box$ 

 $\overline{\overline{\phantom{a}}\phantom{a}}$ 

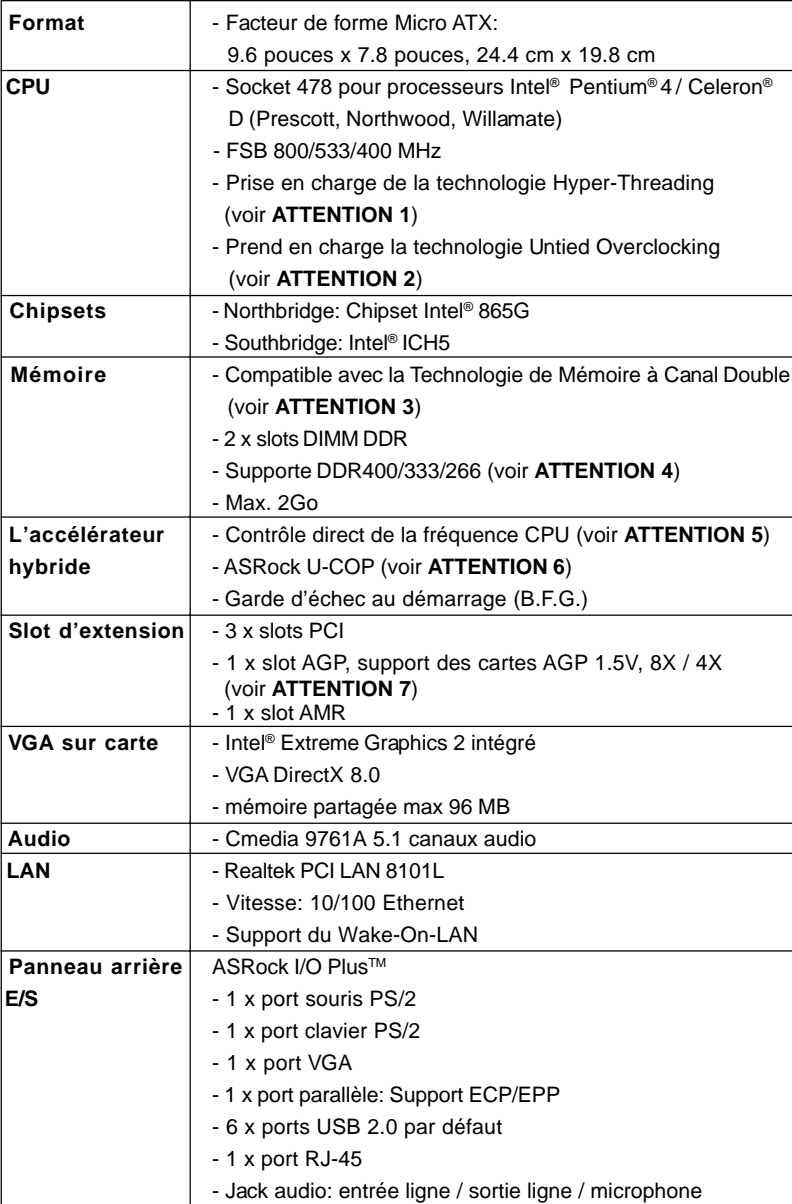

 $\sqrt{1}$ 

**ASRock P4i65G Motherboard**

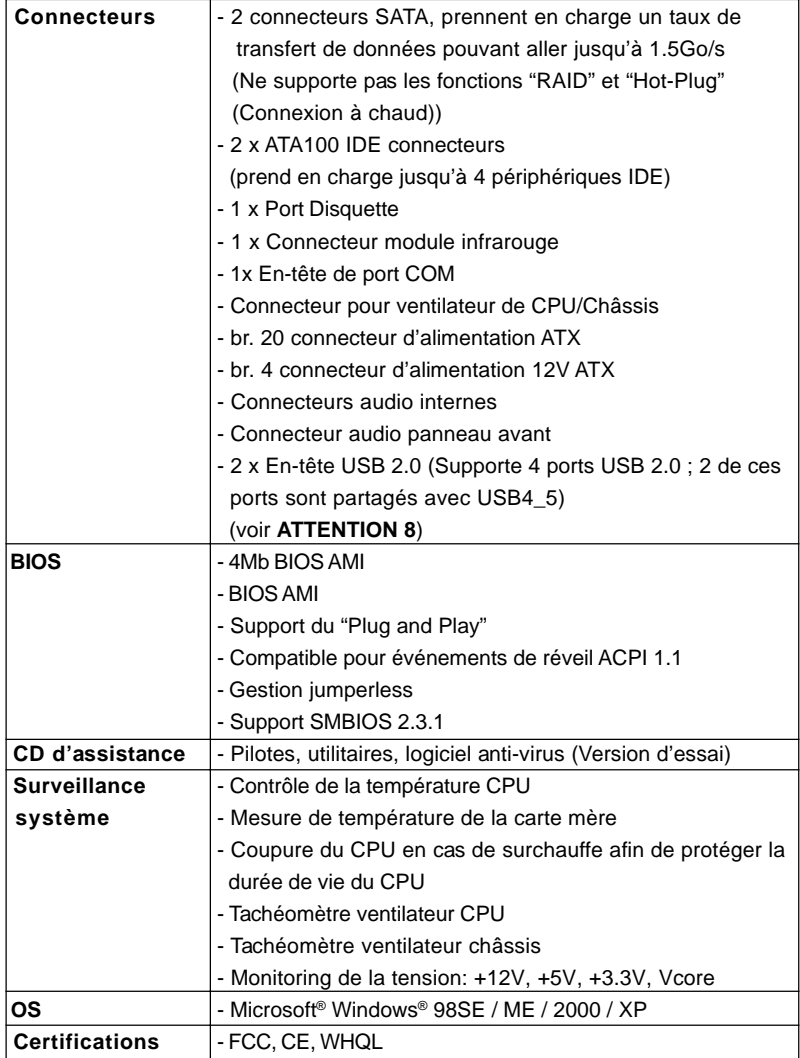

**ATTENTION**

Il est important que vous réalisiez qu'il y a un certain risque à effectuer l'overclocking, y compris ajuster les réglages du BIOS, appliquer la technologie Untied Overclocking, ou utiliser des outils de tiers pour l'overclocking. L'overclocking peut affecter la stabilité de votre système, ou même causer des dommages aux composants et dispositifs de votre système. Si vous le faites, c'est à vos frais et vos propres risques. Nous ne sommes pas responsables des dommages possibles causés par l'overclocking.

**ASRock P4i65G Motherboard**

Français

 $\begin{array}{c|c} \hline \quad \quad & \quad \quad & \quad \quad \\ \hline \quad \quad & \quad \quad & \quad \quad \\ \hline \end{array}$ 

## *ATTENTION!*

- 1. En ce qui concerne le paramétrage "Hyper-Threading Technology", veuillez consulter la page 23 du manuel de l'utilisateur sur le CD technique.
- 2. Cette carte mère prend en charge la technologie Untied Overclocking. Veuillez lire "La technologie de surcadençage à la volée" à la page 56 pour plus d'informations.
- 3. Cette carte mère supporte la Technologie de Mémoire à Canal Double. Avant d'intégrer la Technologie de Mémoire à Canal Double, assurezvous de bien lire le guide d'installation des modules mémoire en page 49 pour réaliser une installation correcte.
- 4. Veuillez vérifier dans le tableau ci-dessous pour les fréquences de prise en charge mémoire et les fréquences FSB UC correspondantes.

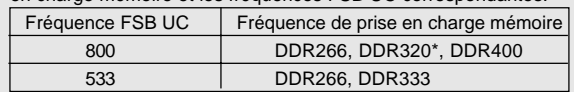

- \* Lorsque vous utilisez un processeur à FSB800 sur cette carte mère, le système fonctionnera à DDR320 si vous utilisez un module mémoire DDR333.
- 5. Même si cette carte mère offre un contrôle sans souci, il n'est pas recommandé d'y appliquer un over clocking. Des fréquences de bus CPU autres que celles recommandées risquent de rendre le système instable ou d'endommager le CPU et la carte mère.
- 6. Lorsqu'une surchauffe du CPU est détectée, le système s'arrête automatiquement. Avant de redémarrer le système, veuillez vérifier que le ventilateur d'UC sur la carte mère fonctionne correctement et débranchez le cordon d'alimentation, puis rebranchez-le. Pour améliorer la dissipation de la chaleur, n'oubliez pas de mettre de la pâte thermique entre le CPU le dissipateur lors de l'installation du PC.
- 7. Ne PAS utiliser de carte AGP 3,3V AGP sur l'emplacement AGP de cette carte mère! Cela pourrait l'endommager de manière définitive!
- 8. La gestion de l'alimentation pour l'USB 2.0 fonctionne bien sous Microsoft® Windows® XP SP1; SP2/2000 SP4. Elle peut ne pas fonctionner correctement sous Microsoft® Windows® 98/ME.

# *2. Installation*

#### Précautions à observer avant l'installation

Veuillez tenir compte des précautions suivantes avant l'installation des composants ou tout réglage de la carte mère.

- 1. Débranchez le câble d'alimentation de la prise secteur avant de toucher à tout composant. En ne le faisant pas, vous pouvez sérieusement endommager la carte mère, les périphériques et/ou les composants.
- 2. Pour éviter d'endommager les composants de la carte mère du fait de l'électricité statique, ne posez JAMAIS votre carte mère directement sur de la moquette ou sur un tapis. N'oubliez pas d'utiliser un bracelet antistatique ou de toucher un objet relié à la masse avant de manipuler les composants.
- 3. Tenez les composants par les bords et ne touchez pas les circuits intégrés.
- 4. A chaque désinstallation de composant, placez-le sur un support antistatique ou dans son sachet d'origine.

### 2.1 Installation du CPU

- Etape 1. Déverrouillez le support en relevant le levier selon un angle de 90°.
- Etape 2. Mettez en place le CPU au dessus du support de telle façon que l'angle portant une marque corresponde à la base du levier du support.
- Etape 3. Insérez avec précaution le CPU dans le support jusqu'à ce qu'il soit bien en place.

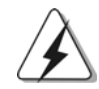

Le CPU ne peut être inséré que dans un seul sens. NE JAMAIS forcer le CPU dans le support pour éviter de tordre ses broches.

- Etape 4. Quand le CPU est en place, appuyez fermement dessus tout en abaissant le levier du support pour bloquer le CPU. Le verrouillage du levier dans son encoche latérale est annoncé par un clic.
- Etape 5. Installez le ventilateur et le radiateur du CPU. Pour une installation correcte, reportez-vous aux manuels du fabricant du ventilateur et du radiateur de CPU.

4 8

## 2.2 Installation des modules mémoire (DIMM)

La carte mère *P4i65G* possède deux emplacements DIMM DDR (Double Débit de données) 184 broches, et prend en charge la technologie Dual Channel Memory. Pour la configuration Double canal, vous devez toujours installer deux modules de mémoire identiques (mêmes marque, vitesse, dimensions et type de chip) dans les emplacements DDR DIMM pour activer la technologie Dual Channel Memory. Sinon, le système fonctionnera en mode Canal unique.

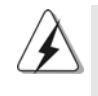

Si vous installez uniquement un module de mémoire ou deux modules de mémoire non identiques, le système ne sera pas en mesure d'activer la technologie Dual Channel Memory.

### Installation d'un module DIMM

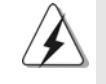

Ayez bien le soin de débrancher l'alimentation avant d'ajouter ou de retirer des modules DIMM ou les composants du système.

- Etape 1. Déverrouillez un connecteur DIMM en poussant les taquets de maintien vers l'extérieur.
- Etape 2. Alignez le module DIMM sur son emplacement en faisant correspondre les encoches du module DIMM aux trous du connecteur.

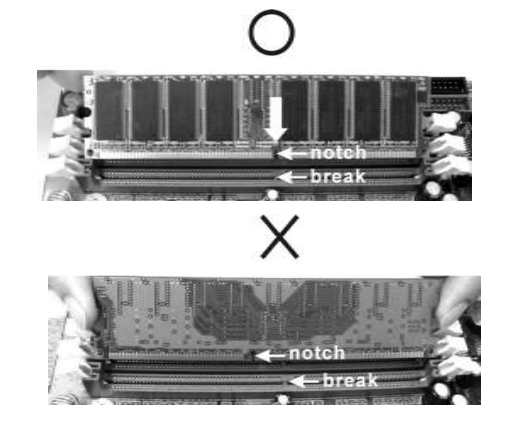

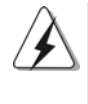

Le module DIMM s'insère uniquement dans un seul sens. Si vous forcez le module DIMM dans son emplacement avec une mauvaise orientation cela provoquera des dommages irrémédiables à la carte mère et au module DIMM.

Français

Etape 3. Insérez fermement le module DIMM dans son emplacement jusqu'à ce que les clips de maintien situés aux deux extrémités se ferment complètement et que le module DIMM soit inséré correctement.

### 2.3 Slot d'extension (Slots PCI, AGP, et AMR)

IIl y a 3 slots PCI, 1 slot AGP, et 1 slot AMR sur les cartes mères *P4i65G*. **Slots PCI**: Les slots PCI sont utilisés pour installer des cartes d'extension dotées

d'une interface PCI 32 bits.

**Slot AGP:** Le slot AGP est utilisé pour installer une carte graphique. Le slot AGP ASRock utilise un design de fermoir spécial qui permet de fixer correctement la carte graphique insérée.

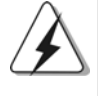

Ne PAS utiliser de carte AGP 3,3V AGP sur l'emplacement AGP de cette carte mère! Cela risque de causer des dommages irréversibles! Pour les informations concernant le voltage de votre carte AGP, veuillez consulter le fournisseur de votre carte.

**Slot AMR:** Le slot AMR est utilisé pour insérer une carte ASRock MR (optionnelle) avec des fonctionnalités Modem v.92.

#### Installation d'une carte d'extension

- Etape 1. Avant d'installer les cartes d'extension, veuillez vous assurer de bien avoir coupé l'alimentation ou d'avoir débranché le cordon d'alimentation. Veuillez lire la documentation des cartes d'extension et effectuer les réglages matériels nécessaires pour les cartes avant de débuter l'installation.
- Etape 2. Retirez l'équerre correspondant au connecteur que vous voulez utiliser. Gardez la vis pour un usage ultérieur.
- Etape 3. Alignez la carte sur le connecteur et appuyez fermement jusqu'à l'insertion complète de la carte dans son emplacement.
- Etape 4. Fixez la carte sur le châssis à l'aide d'une vis.

### 2.4 Réglage des cavaliers

L'illustration explique le réglage des cavaliers. Quand un capuchon est placé sur les broches, le cavalier est « FERME ». Si aucun capuchon ne relie les broches,le cavalier est « OUVERT ». L'illustration montre un cavalier à 3 broches dont les broches 1 et 2 sont « FERMEES » quand le capuchon est placé sur ces 2 broches.

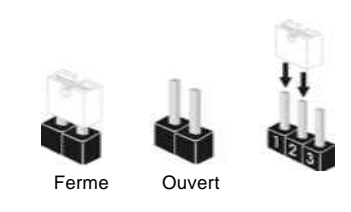

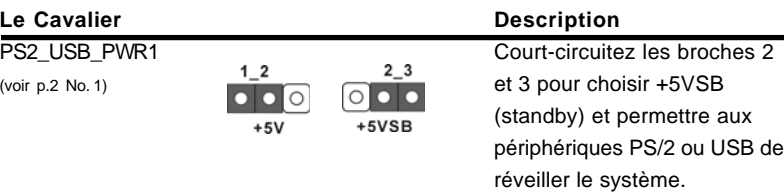

Note: Pour sélectionner +5VSB, il faut obligatoirement 2 Amp et un courant standby supérieur fourni par l'alimentation.

JR1(voir p.2 No. 25) JL1(voir p.2 No. 25)

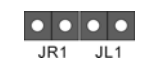

Note: Si les cavaliers JL1 et JR1 sont reliés, les connecteurs audio du panneau avant et du panneau arrière peuvent fonctionner.

Effacer la CMOS  $\boxed{\circ}$ (CLRCMOS0, le cavalier le cavalier à 2 broches) (voir p.2 No. 12) à 2 broches

Note:CLRCMOS0 vous permet d'effacer les données qui se trouvent dans la CMOS. Les données dans la CMOS comprennent les informations de configuration du système telles que le mot de passe système, la date, l'heure et les paramètres de configuration du système. Pour effacer et réinitialiser les paramètres du système à leur configuration par défaut, veuillez mettre l'ordinateur hors tension et débrancher le cordon d'alimentation, puis utilisez un capuchon de cavalier pour court-circuiter la 2 broches sur CLRCMOS0 pendant 5 secondes.

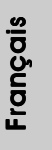

### 2.5 En-têtes et Connecteurs sur Carte

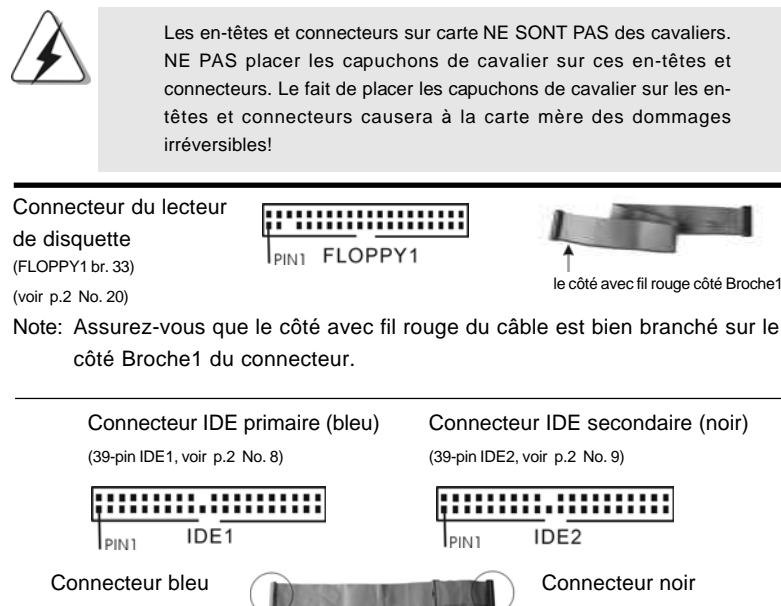

vers la carte mère vers le disque dur

Câble ATA 66/100 80 conducteurs

Note: Si vous utilisez seulement un périphérique IDE sur cette carte mère, veuillez configurer le périphérique IDE comme "Maître". Veuillez vous reporter aux instructions du fabricant de votre IDE périphérique pour les détails. En outre, pour optimiser la compatibilité et les performances, veuillez connecter votre unité de disque dur sur le connecteur IDE principal (IDE1, bleu) et votre CD-ROM sur le connecteur IDE secondaire (IDE2, noir).

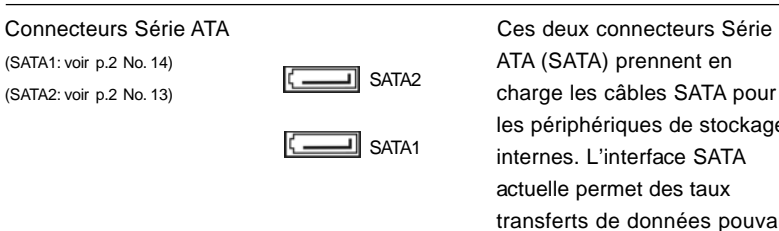

les périphériques de stockage internes. L'interface SATA actuelle permet des taux transferts de données pouvant aller jusqu'à 1,5 Go/s.

.<br>Françai

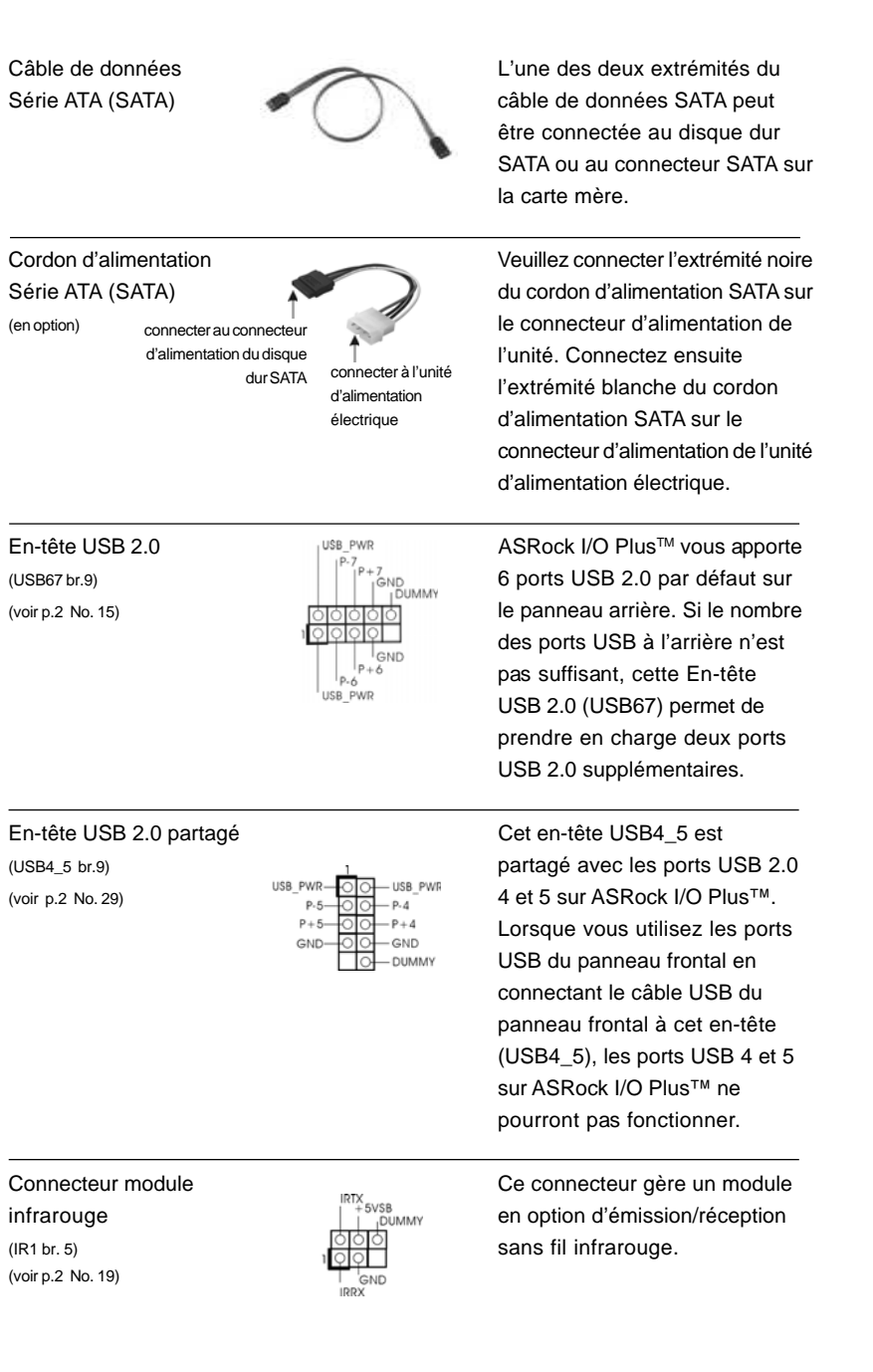

 $\begin{array}{c|c} \hline \hline \hline \end{array}$ 

 $\equiv$ 

**ASRock P4i65G Motherboard**

Français

 $\sqrt{2}$ 

 $\begin{tabular}{c} \hline \rule{0pt}{2ex} \rule{0pt}{2ex} \rule$ 

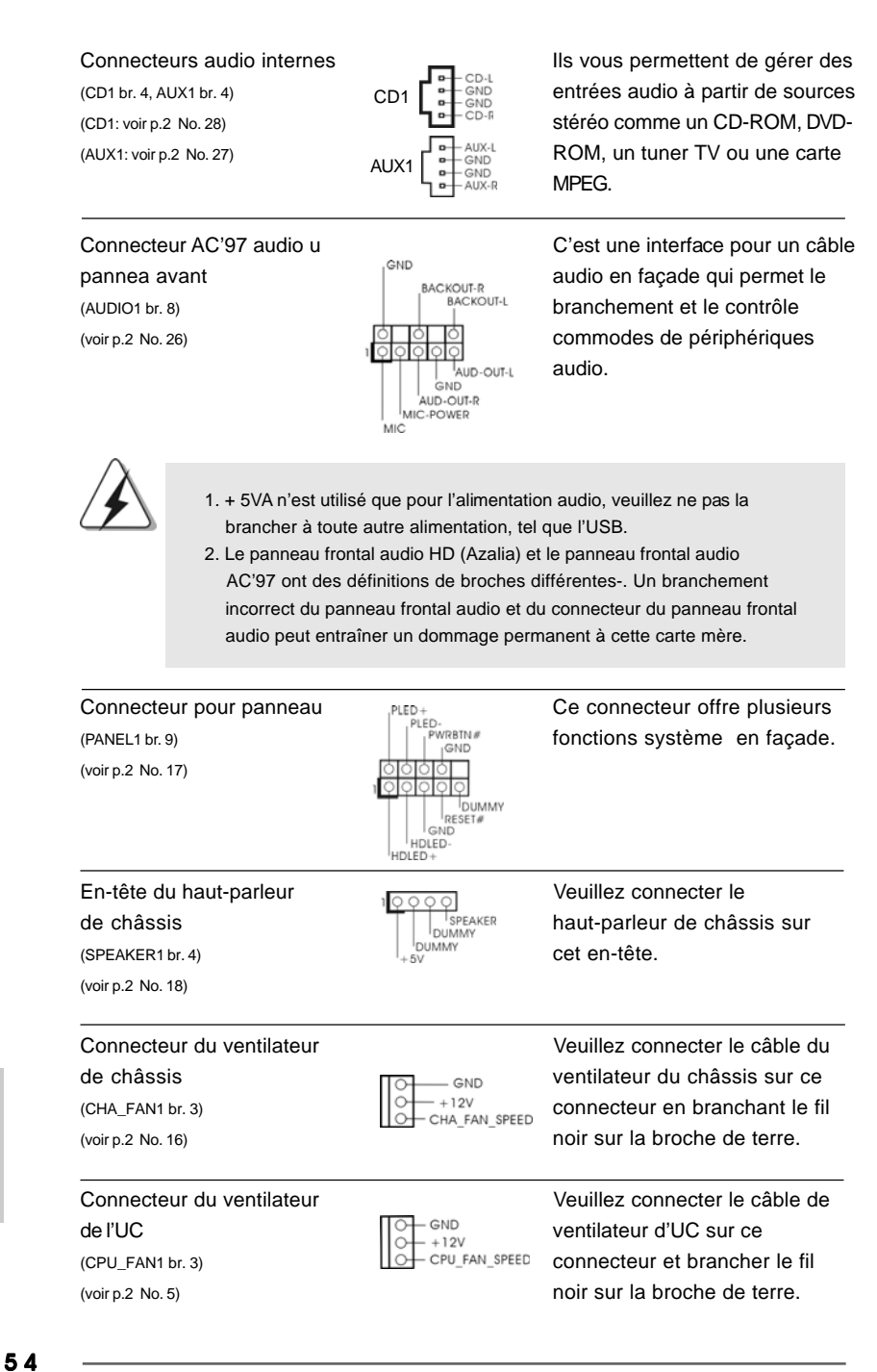

**ASRock P4i65G Motherboard**

Français

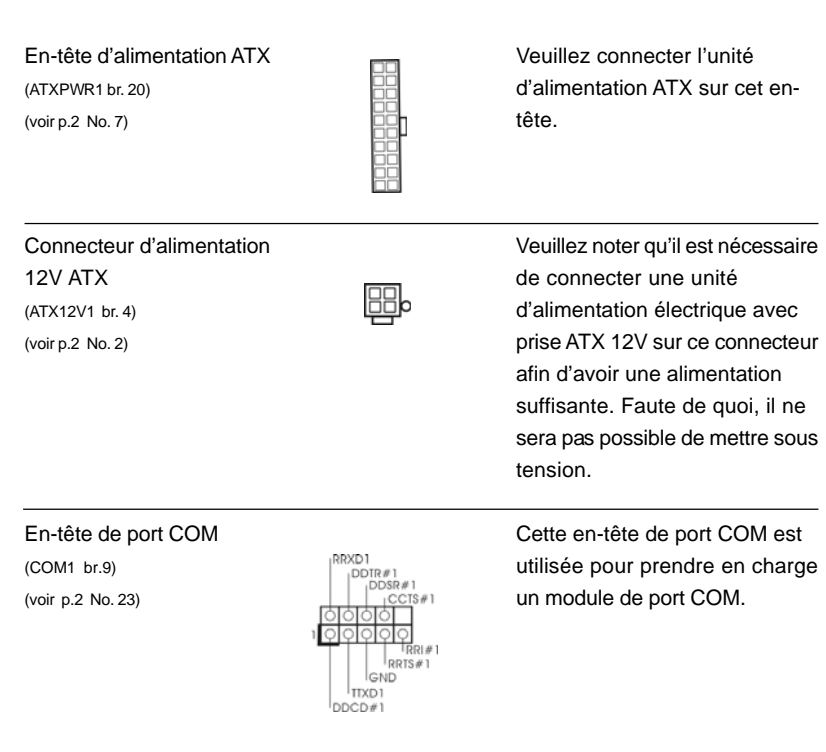

 $\begin{array}{c|c} \hline \hline \hline \end{array}$ 

 $\equiv$ 

**ASRock P4i65G Motherboard**

Français

 $\sqrt{1}$ 

### 2.6 Installation des Disques Durs Serial ATA (SATA)

Cette carte mère adopte un chipset south bridge Intel ICH5 supportant les disques durs Serial ATA (SATA). Vous pouvez installer des disques durs SATA sur cette carte mère pour les périphériques de stockage internes. Cette section vous guidera pour l'installation des disques durs SATA.

- ETAPE 1: Installez les disques durs SATA dans les baies pour disques de votre châssis.
- ETAPE 2: Connectez le câble d'alimentation SATA au disque dur SATA.
- ETAPE 3: Connectez une extrémité du câble de données SATA au connecteur SATA primaire (SATA1) de la carte mère.
- ETAPE 4: Connectez l'autre extrémité du câble de données SATA au disque dur SATA primaire. Si vous souhaitez simplement installer un seul disque dur SATA, le processus d'installation est terminé à cette étape. Si vous voulez installer deux disques durs SATA, veuillez poursuivre aux étapes suivantes.
- ETAPE 5: Connectez le câble d'alimentation SATA au disque dur SATA.
- ETAPE 6: Connectez une extrémité du second câble de données SATA au connecteur SATA secondaire (SATA2) de la carte mère.
- ETAPE 7: Connectez l'autre extrémité du câble de données SATA au disque dur SATA secondaire.

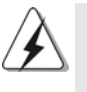

Avant d'installer le système d'exploitation sur votre disque dur SATA, vous devrez vérifier et vous assurer de la bonne configuration de l'option"OnBoard IDE Operate Mode" dans la configuration du BIOS en fonction de l'état de votre système. Pour les détails de la configuration, veuillez vous reporter aux instructions à la page 27 du "Manuel de l'utilisateur" sur le CD d'assistance.

### 2.7 La technologie de surcadençage à la volée

Cette carte-mère gère la technologie de surcadençage non lié, ce qui signifie que pendant le surcadençage, le bus FSB bénéficie d'une meilleure marge en raison du bus AGP/PCI fixe. Vous pouvez régler l'option « Fréquence d'hôte de l'UC » sur [Auto], ce qui vous indiquera la fréquence d'hôte de l'UC courante dans l'item suivant. Par conséquent, le bus FSB de l'UC n'est pas lié pendant le surcadençage, mais le bus AGP/PCI est en mode fixe, si bien que le bus FSB peut opérer dans un environnement de surcadençage plus stable.

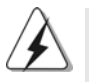

Veuillez vous reporter à l'avertissement en page 46 pour connaître les risques liés à l'overclocking avant d'appliquer la technologie Untied Overclocking.

Français

## *3. Informations sur le BIOS 3.*

La puce Flash Memory sur la carte mère stocke le Setup du BIOS. Lorsque vous démarrez l'ordinateur, veuillez presser <F2> pendant le POST (Power-On-Self-Test) pour entrer dans le BIOS; sinon, le POST continue ses tests de routine. Si vous désirez entrer dans le BIOS après le POST, veuillez redémarrer le système en pressant <Ctl> + <Alt> + <Suppr>, ou en pressant le bouton de reset sur le boîtier du système.

Vous pouvez également redémarrer en éteignant le système et en le rallumant. L'utilitaire d'installation du BIOS est conçu pour être convivial. C'est un programme piloté par menu, qui vous permet de faire défiler par ses divers sous-menus et de choisir parmi les choix prédéterminés. Pour des informations détaillées sur le BIOS, veuillez consulter le Guide de l'utilisateur (fichier PDF) dans le CD technique.

# *4. Informations sur le CD de suppor 4. sur le CD support*

Cette carte mère supporte divers systèmes d'exploitation Microsoft Windows: 98 SE / ME / 2000 / XP. Le CD technique livré avec cette carte mère contient les pilotes et les utilitaires nécessaires pour améliorer les fonctions de la carte mère. Pour utiliser le CD technique, insérez-le dans le lecteur de CD-ROM. Le Menu principal s'affiche automatiquement si "AUTORUN" est activé dans votre ordinateur. Si le Menu principal n'apparaît pas automatiquement, localisez dans le CD technique le fichier "ASSETUP.EXE" dans le dossier BIN et double-cliquez dessus pour afficher les menus.

## *1. Introduzione*

Grazie per aver scelto una scheda madre ASRock P4i65G, una scheda madre affidabile prodotta secondo i severi criteri di qualità ASRock. Le prestazioni eccellenti e il design robusto si conformano all'impegno di ASRock nella ricerca della qualità e della resistenza.

Questa Guida Rapida all'Installazione contiene l'introduzione alla motherboard e la guida passo-passo all'installazione. Informazioni più dettagliate sulla motherboard si possono trovare nel manuale per l'utente presente nel CD di supporto.

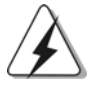

Le specifiche della scheda madre e il software del BIOS possono essere aggiornati, pertanto il contenuto di questo manuale può subire variazioni senza preavviso. Nel caso in cui questo manuale sia modificato, la versione aggiornata sarà disponibile sul sito di ASRock senza altro avviso. Sul sito ASRock si possono anche trovare le più recenti schede VGA e gli elenchi di CPU supportate. ASRock website http://www.asrock.com

#### 1.1 Contenuto della confezione

Scheda madre ASRock P4i65G (Micro ATX Form Factor: 9.6-in x 7.8-in, 24.4 cm x 19.8 cm) Guida di installazione rapida ASRock P4i65G CD di supporto ASRock P4i65G Un cavo IDE 80-pin Ultra ATA 66/100 Un cavo per floppy drive a 1,44 Mb Un cavo dati Serial ATA (SATA) Un cavo alimentatore HDD Serial ATA (SATA) (Opzionale) Un ASRock I/O PlusTM Shield Una Porta COM Una scheda ASRock MR (Opzionale)

Italiano Italiano

5 8

## 1.2 Specifiche

 $\begin{array}{|c|c|} \hline \quad \quad & \quad \quad \\ \hline \quad \quad & \quad \quad \\ \hline \end{array}$ 

 $\overline{\overline{\phantom{a}}\phantom{a}}$ 

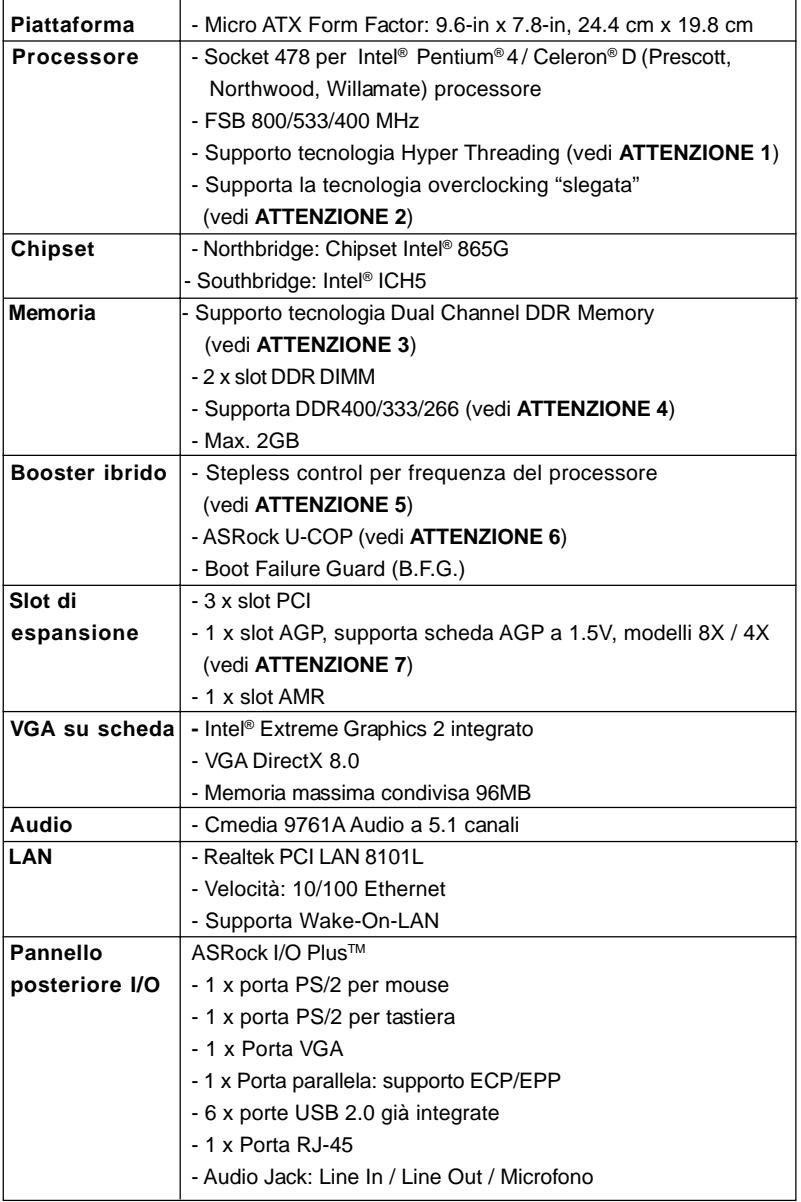

 $\overline{\overline{\Gamma}}$ 

**ASRock P4i65G Motherboard**

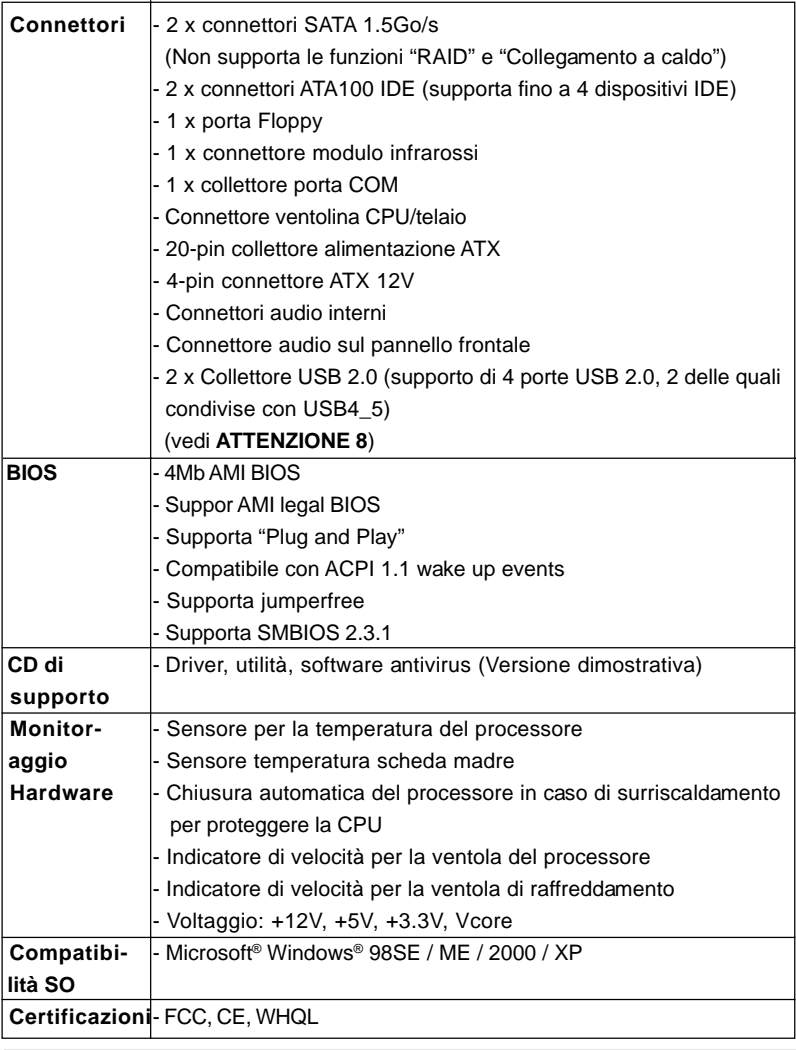

 $\frac{1}{\sqrt{1-\frac{1}{2}}}$ 

Italiano Italiano

 $\frac{1}{\sqrt{2}}$ 

 $\begin{array}{c|c} \hline \quad \quad & \quad \quad & \quad \quad \\ \hline \quad \quad & \quad \quad & \quad \quad \\ \hline \end{array}$ 

**AVVISO**

Si prega di prendere atto che la procedura di overclocking implica dei rischi, come anche la regolazione delle impostazioni del BIOS, l'applicazione della tecnologia Untied Overclocking Technology, oppure l'uso di strumenti di overclocking forniti da terzi. L'overclocking può influenzare la stabilità del sistema, ed anche provocare danni ai componenti ed alle periferiche del sistema. La procedura è eseguita a proprio rischio ed a proprie spese. Noi non possiamo essere ritenuti responsabili per possibili danni provocati dall'overclocking.

**ASRock P4i65G Motherboard**

## *ATTENZIONE!*

- 1. Per il settaggio della "Tecnologia Hyper-Threading", per favore controllare pagina 23 del Manuale dell'utente all'interno del CD di supporto.
- 2. Questa scheda madre supporta la tecnologia overclocking "slegata". Per i dettagli leggere "Tecnologia di Untied Overclocking" a pagina 70.
- 3. Questa scheda madre supporta la tecnologia Dual Channel Memory. Prima di implementare la tecnologia Dual Channel Memory, assicurarsi di leggere la guida all'installazione dei moduli di memoria, a pagina 63, per seguire un'installazione appropriata.
- 4. Controllare la tavola che segue per le frequenze di supporto di memoria e le loro corrispondenti frequenze CPU FSB.

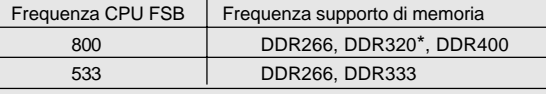

Quando si utilizza una CPU FSB800 su questa scheda madre, funzionerà a DDR320 se si adotta un modulo di memoria DDR333.

- 5. Anche se questa motherboard offre il controllo stepless, non si consiglia di effettuare l'overclocking. Frequenze del bus del processore diverse da quelle raccomandate possono causare instabilità al sistema o danni al processore e alla scheda madre.
- 6. Se il processore si surriscalda, il sistema si chiude automaticamente. Prima di riavviare il sistema, assicurarsi che la ventolina CPU della scheda madre funzioni correttamente; scollegare e ricollegare il cavo d'alimentazione. Per migliorare la dissipazione del calore, ricordare di applicare l'apposita pasta siliconica tra il processore e il dissipatore quando si installa il sistema.
- 7. NON usare schede AGP da 3,3 V nello slot AGP di questa motherboard! Ciò potrebbe provocare danni permanenti!
- 8. La Gestione Risorse per USB 2.0 funziona perfettamente con Microsoft® Windows® XP SP1; SP2/2000 SP4. Potrebbe dare qualche problema con Microsoft® Windows® 98/ME.

# *2. Installazione*

#### Precauzioni preinstallazione

Leggere le seguenti precauzioni prima di installare componenti delle schede madri o di cambiare le impostazioni delle schede madri.

- 1. Togliere il cavo dalla presa elettrica prima di toccare le componenti. In caso contrario la schedamadre, le periferiche, e/o i componenti possono subire gravi danni.
- 2. Per evitare che l'elettricità statica danneggi la scheda madre, NON appoggiare la scheda madre su moquette, tappeti o tessuti simili. Ricordarsi di indossare un braccialetto antistatico collegato a terra o di toccare un oggetto posizionato a terra prima di maneggiare le componenti.
- 3. Tenere i componenti per i bordi e non toccare i ICs.
- 4. Ogni volta che si disinstalla un componente, appoggiarlo su un tappetino antistatico messo a terra o depositarlo nella borsa data in dotazione con il componente.

#### 2.1 Installazione del processore

- Step 1. Aprire lo zoccolo sollevando la leva da un angolo di 90°.
- Step 2. Posizionare il processore direttamente sullo zoccolo cos da far combaciare gli angoli segnati con la leva del connettore.
- Step 3. Inserire con cautela il processore nello zoccolo finché si adatta perfettamente.

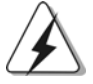

Il processore ha un solo corretto orientamento. NON forzare il processore nello zoccolo: i pin potrebbero stortarsi.

Step 4. Quando il processore è posizionato, premere con decisione sullo zoccolo mentre si abbassa la leva dello zonnettore per fissare il processore. Quando la leva fa clic sulla linguetta laterale significa che è bloccata.

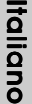

Step 5. Installare la ventola del processore e l'heatsink. Per una corretta installazione, per favore fare riferimento ai manuali di istruzione dei produttori della ventola e dell'heatsink del processore.

## 2.2 Installazione dei moduli di memoria (DIMM)

La motherboard *P4i65G* dispone di due slot DIMM DDR (Double Data Rate) a 184 pin e supporta la tecnologia Dual Channel Memory. Per attivare la configurazione Dual Channel Memory bisogna installare sempre due moduli di memoria identici (stessa marca, velocità, dimensioni e tipo di chip) negli slot DIMM. In caso contrario, il sistema funzionerà in modalità single channel.

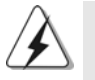

Se si installa un solo modulo di memoria, oppure due moduli non identici, non è possibile attivare la tecnologia Dual Channel Memory.

### Installare una DIMM

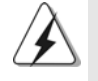

Scollegare l'alimentazione elettrica prima di aggiungere o rimuovere i DIMM o altri componenti del sistema.

- Step 1. Sbloccare lo slot DIMM premendo i fermi che lo trattengono verso l'esterno.
- Step 2. Allineare una DIMM sullo slot così che il pettine della DIMM combaci con la sua sede sullo slot.

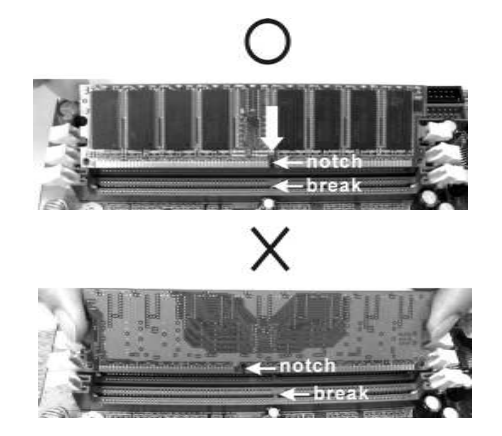

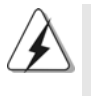

La DIMM può essere montata correttamente soltanto con un orientamento. Se si dovesse installare a forza la DIMM nello slot con un orientamento errato, si causerebbero danni permanenti alla scheda madre e alla DIMM stessa.

Step 3. Inserire saldamente la DIMM nello slot fino a far scattare completamente in posizione i fermagli di ritegno alle due estremità e fino ad installare correttamente la DIMM nella sua sede.

**ASRock P4i65G Motherboard**

**Italiano** Italiano

#### 2.3 Slot di espansione (Slot PCI, Slot AGP, e Slot AMR)

Esistono 3 slot PCI, 1 slot AGP, e 1 slot AMR su entrambe le schede madri *P4i65G*. **Slot PCI:** Sono utilizzati per installare schede di espansione con Interfaccia PCI a 32-bit.

**Slot AGP:** Lo slot AGP serve all'installazione di schede grafiche. Lo slot AGP ASRock usa uno speciale gancio che permette di fissare in sede in modo sicuro la scheda grafica.

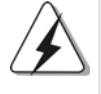

NON usare schede AGP da 3,3 V nello slot AGP di questa motherboard! Ciò potrebbe provocare danni permanenti! Per le informazioni relative alla tensione della scheda AGP, si prega di contattare il fornitore della scheda AGP.

**Slot AMR:** Lo slot AMR permette di inserire una scheda ASRock MR (opzionale) con funzionalità Modem v.92 Modem.

#### Installare una scheda di espansione

- Step 1. Prima d'installare la scheda di espansione, assicurarsi che l'alimentazione sia stata esclusa oppure che il cavo di alimentazione sia scollegato. Prima di iniziare l'installazione, si prega di leggere la documentazione della scheda di espansione e di effettuare le necessarie impostazioni del hardware.
- Step 2. Rimuovere i ganci sullo slot che si intende utilizzare. Tenere a portata di mano le viti.
- Step 3. Allineare il connettore della scheda con lo slot e premere con decisione finché la scheda è completamente inserita nello slot.
- Step 4. Agganciare la scheda allo chassis con le viti.

Italiano Italiano

6 4

### 2.4 Setup dei Jumpers

 $\Box$ 

L'illustrazione mostra come sono settati i jumper. Quando il ponticello è posizionato sui pin, il jumper è "CORTOCIRCUITATO". Se sui pin non ci sono ponticelli, il jumper è "APERTO". L'illustrazione mostra un jumper a 3 pin in cui il pin1 e il pin2 sono "CORTOCIRCUITATI" quando il ponticello è CORTOCIRCUITATO APERTO posizionato su questi pin.

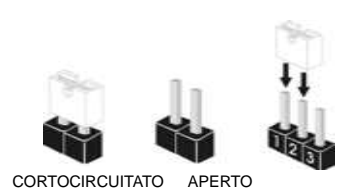

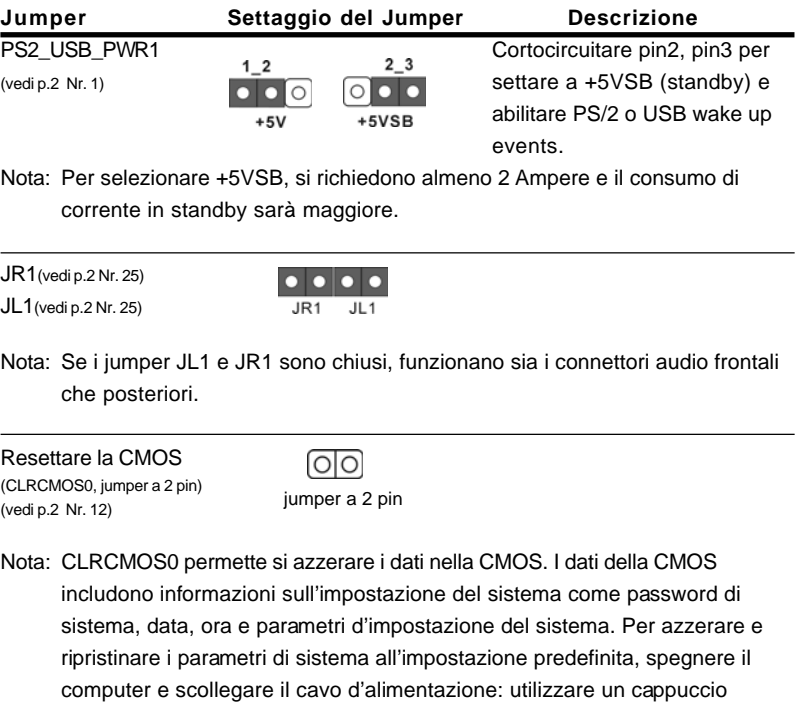

**ASRock P4i65G Motherboard**

jumper per cortocircuitare i 2 pin su CLRCMOS0 per 5 secondi.

Italiano

**Italiano** 

### 2.5 Collettori e Connettori su Scheda

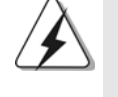

I collettori ed i connettori su scheda NON sono dei jumper. NON installare cappucci per jumper su questi collettori e connettori. L'installazione di cappucci per jumper su questi collettori e connettori provocherà danni permanenti alla scheda madre!

Connettore del Floppy disk (33-pin FLOPPY1) (vedi p.2 Nr. 20)

PIN1 FLOPPY1

Lato del Pin1 con la striscia rossa

Nota: Assicurarsi che il lato del cavo con la striscia rossa sia inserito nel lato Pin1 del connettore.

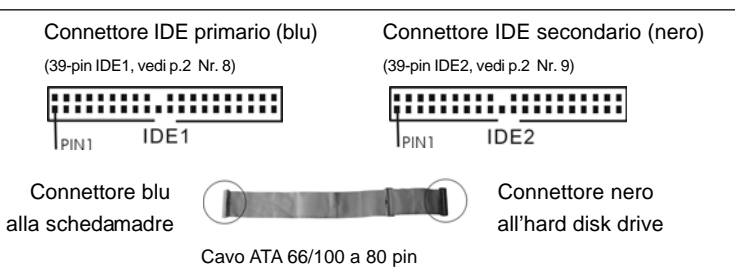

Nota: Se utilizzate un solo dispositivo IDE su questa scheda madre, imposta tale dispositivo come "Master". Fate riferimento alle istruzioni del produttore del dispositivo IDE per maggiori dettagli. Inoltre, per ottimizzare compatibilità e prestazioni, connettete l'hard disk al connettore primario IDE (IDE1, blu) e il CD-ROM al connettore IDE secondario (IDE2, nero).

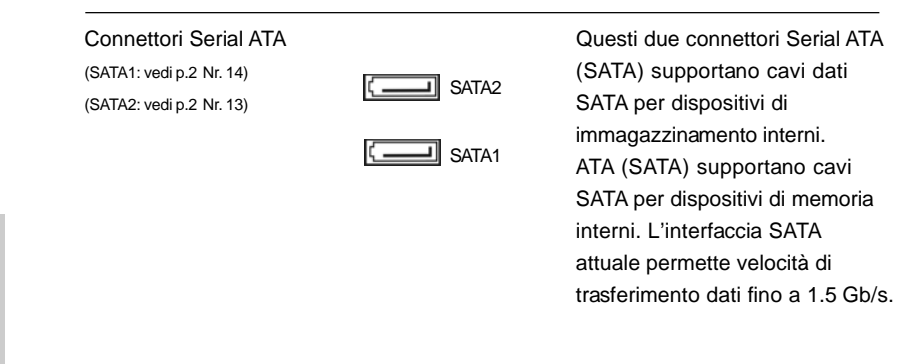

**ASRock P4i65G Motherboard**

Italiano Italiano

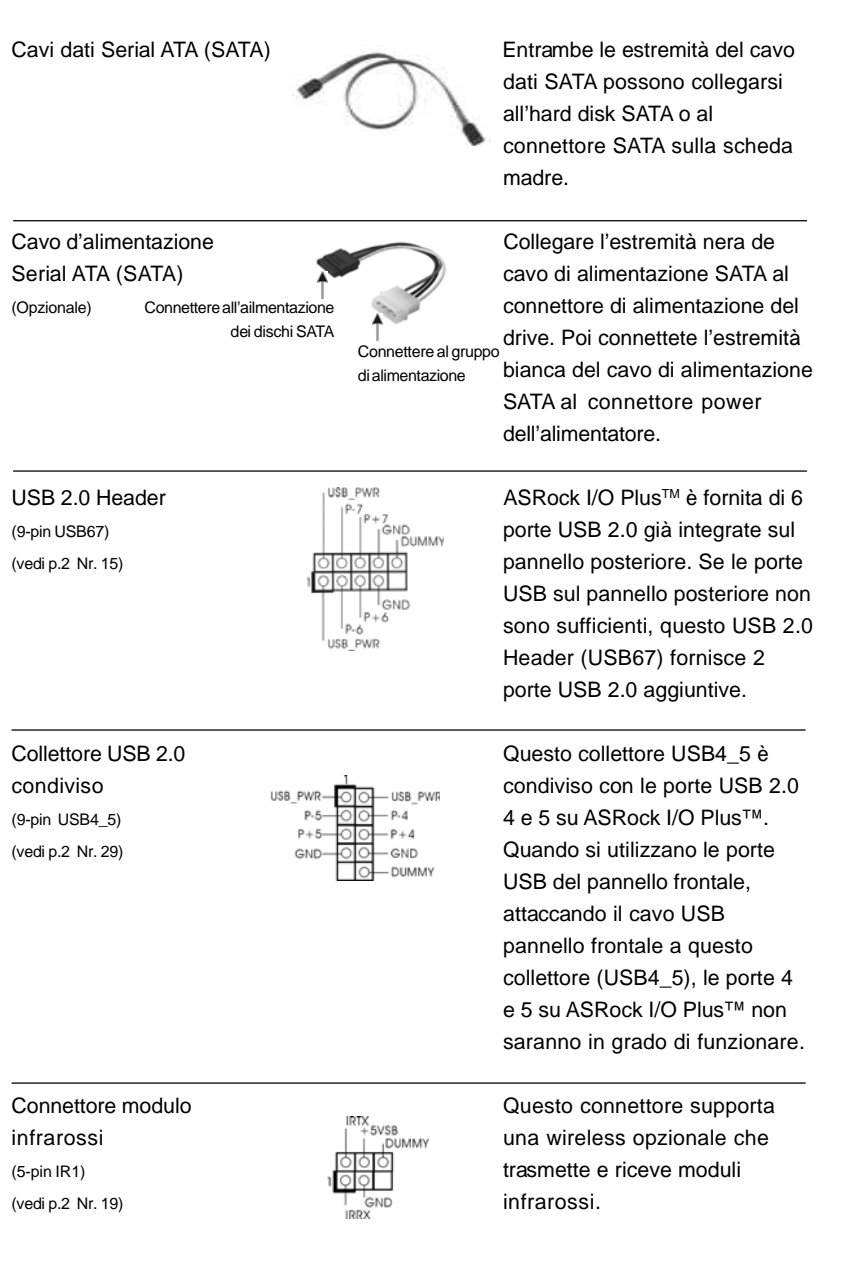

 $\begin{array}{c|c} \hline \hline \hline \end{array}$ 

 $\equiv$ 

**ASRock P4i65G Motherboard**

Italiano

**Italiano** 

 $\sqrt{1}$ 

 $\begin{tabular}{|c|c|c|c|c|} \hline & $\quad$ & $\quad$ \\ \hline \hline \quad \quad & $\quad$ & $\quad$ \\ \hline \quad \quad & $\quad$ & $\quad$ \\ \hline \end{tabular}$ 

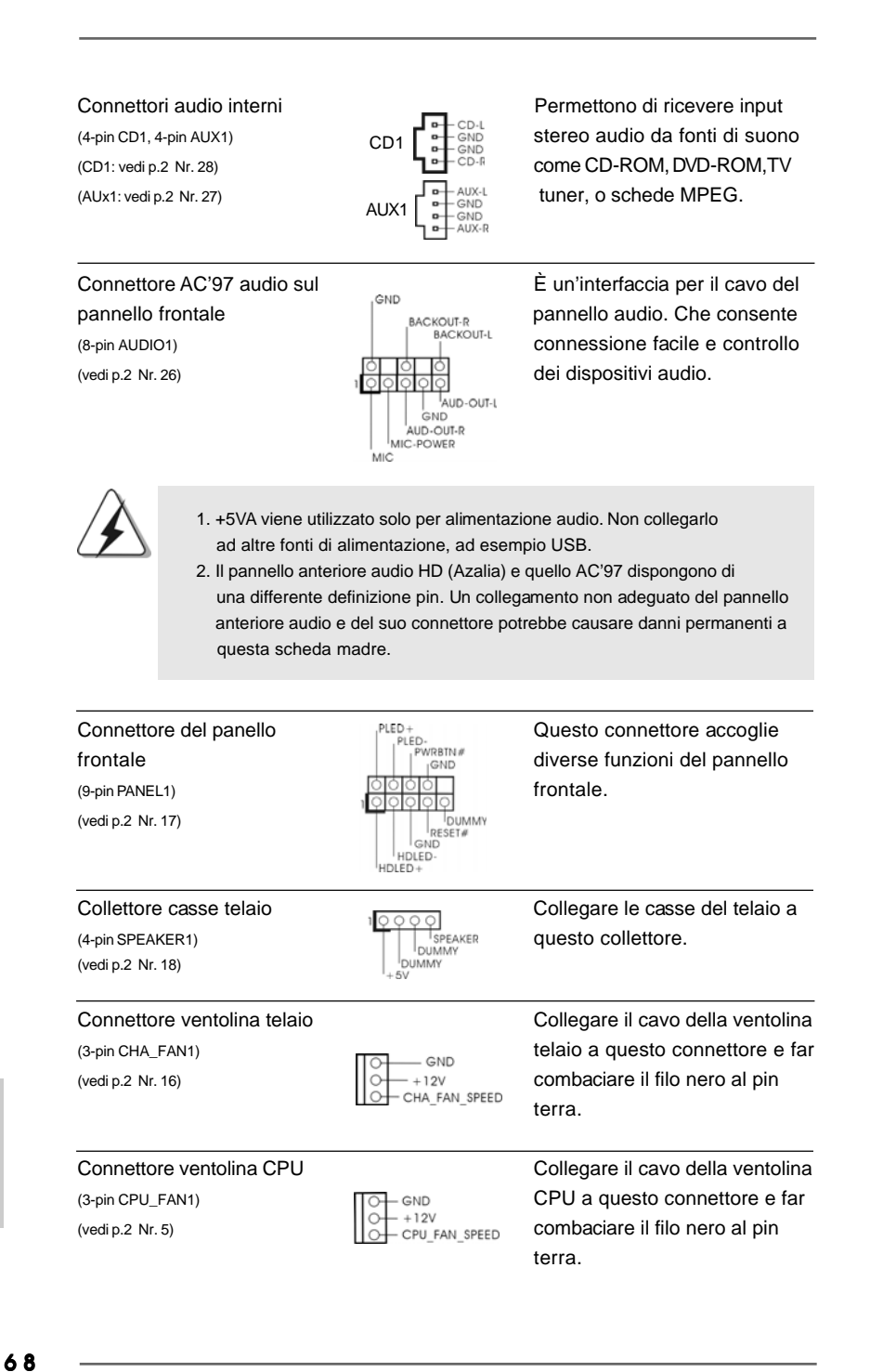

**ASRock P4i65G Motherboard**

**Italiano** Italiano

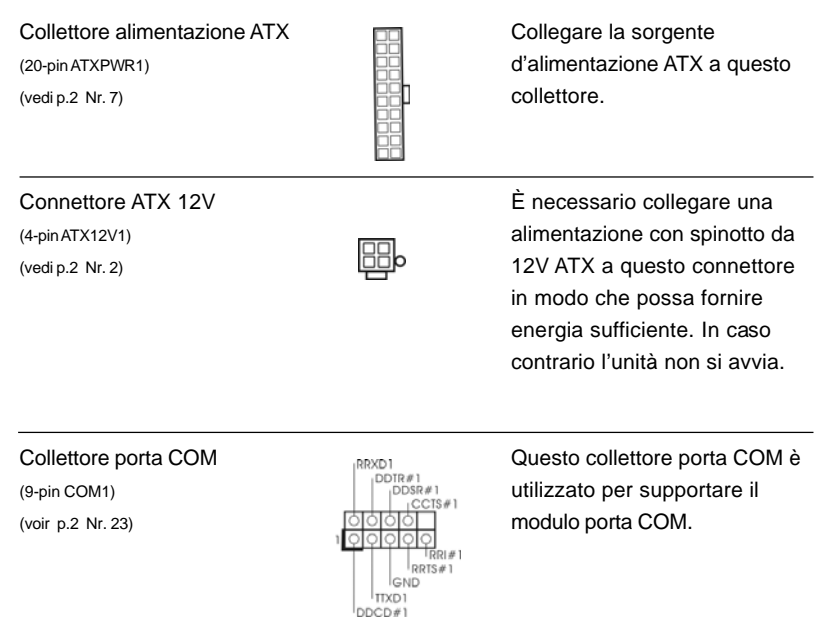

 $\begin{array}{c|c} \hline \hline \hline \end{array}$ 

 $\equiv$ 

**Italiano** Italiano

 $\begin{tabular}{c} \hline \rule{0pt}{2ex} \rule{0pt}{2ex} \rule$ 

**ASRock P4i65G Motherboard**

### 2.6 Installazione di Hard Disk ATA Seriali (SATA)

Questa scheda madre adotta il Chipset South bridge ICH5 che supporta dischi rigidi Serial ATA (SATA). Potete installare hard disk SATA su questa scheda madre per dispositivi di immagazzinamento interni. Questa sezione illustra come installare hard disk SATA.

1° PASSO: Installare gli Hard Disk SATA negli spazi per le unità disco del telaio.

- 2° PASSO: Collegare il cavo d'alimentazione SATA al disco rigido SATA.
- 3° PASSO: Collegare una estremità del cavo dati SATA al connettore SATA principale della scheda madre (SATA1).
- 4° PASSO: Collegare l'atra estremità del cavo dati SATA al disco rigido SATA principale. Se si vuole installare solamente un disco rigido SATA, la procedura d'installazione è completata con questa fase. Se si vogliono installare due dischi rigidi SATA, continuare con le fasi successive.
- 5° PASSO: Collegare il cavo d'alimentazione SATA al disco rigido SATA.
- 6° PASSO: Collegare una estremità del secondo cavo dati SATA al connettore SATA secondario della scheda madre (SATA2).
- 7° PASSO: Collegare l'atra estremità del cavo dati SATA al disco rigido SATA secondario.

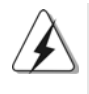

Prima di installare il sistema operativo sul disco rigido SATA, è necessario controllare nella configurazione del BIOS che la configurazione della modalità operativa dell'IDE su scheda sia corretta in relazione alle condizioni del proprio sistema. Per i dettagli sulla scongiurazione, fare riferimento alle istruzioni di pagina 27 del "Manuale dell'utente" contenuto nel CD di supporto.

#### 2.7 Tecnologia di Untied Overclocking

La presente scheda madre supporta la tecnologia Untied Overclocking, ovvero durante l'overclocking, FSB dispone di un margine superiore grazie ad un bus AGP/PCI fisso. Si può impostare l'opzione "CPU Host Frequency" dell'impostazione BIOS su [Auto] per far apparire la frequenza CPU attuale nella seguente voce. Quindi, FSB della CPU è svincolato durante l'overclocking, ma il bus AGP/PCI si trova in modo fisso affinché FSB possa funzionare in un ambiente di overclocking più stabile.

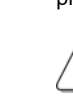

Fare riferimento all'avviso di pagina 60 per i possibili rischi dell'overclocking prima di applicare la tecnologia Untied Overclocking Technology.

Italiano

talianc

# *3. Informazioni sul BIOS 3. sul BIOS*

La Flash Memory sulla scheda madre contiene le Setup Utility. Quando si avvia il computer, premi <F2> durante il Power-On-Self-Test (POST) della Setup utility del BIOS; altrimenti, POST continua con i suoi test di routine. Per entrare il BIOS Setup dopo il POST, riavvia il sistema premendo <Ctl> + <Alt> + <Delete>, o premi il tasto di reset sullo chassis del sistema. Per informazioni più dettagliate circa il Setup del BIOS, fare riferimento al Manuale dell'Utente (PDF file) contenuto nel cd di supporto.

# *4. Software di suppor 4. Software di supporto e informazioni to informazioniinformazioni su CD*

Questa scheda madre supporta vari sistemi operativi Microsoft® Windows®: 98 SE / ME / 2000 / XP. Il CD di supporto a corredo della scheda madre contiene i driver e utilità necessari a potenziare le caratteristiche della scheda.

Inserire il CD di supporto nel lettore CD-ROM. Se la funzione "AUTORUN" è attivata nel computer, apparirà automaticamente il Menù principale. Se il Menù principale non appare automaticamente, posizionarsi sul file "ASSETUP.EXE" nel CESTINO del CD di supporto e cliccare due volte per visualizzare i menù.

> **Italiano** Italiano

## *1. Introducción*

Gracias por su compra de ASRock P4i65G placa madre, una placa de confianza producida bajo el control de calidad estricto y persistente. La placa madre provee realización excelente con un diseño robusto conforme al compromiso de calidad y resistencia de ASRock.

Esta Guía rápida de instalación contiene una introducción a la placa base y una guía de instalación paso a paso. Puede encontrar una información más detallada sobre la placa base en el manual de usuario incluido en el CD de soporte.

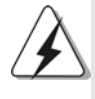

Porque las especificaciones de la placa madre y el software de BIOS podrían ser actualizados, el contenido de este manual puede ser cambiado sin aviso. En caso de cualquier modificación de este manual, la versión actualizada estará disponible en el website de ASRock sin previo aviso. También encontrará las listas de las últimas tarjetas VGA y CPU soportadas en la página web de ASRock. Website de ASRock http://www.asrock.com

### 1.1 Contenido de la caja

Placa base ASRock P4i65G (Factor forma Micro ATX: 24,4 cm x 19.8 cm, 9,6" x 7,8") Guía de instalación rápida de ASRock P4i65G CD de soporte de ASRock P4i65G Una cinta de datos IDE de conducción 80 Ultra ATA 66/100 Una cinta de datos para una unidad de disco de 3,5" Un Cable de Datos Serial ATA (SATA) Un cable serie ATA (SATA) de alimentación de disco duro (Opcional) Una protección ASRock I/O Plus™ Un soporte de puerto de COM Una tarjeta ASRock MR (Opcional)

Español

7 2
## 1.2 Especificación

 $\hfill\Box$ 

 $\overline{\overline{\phantom{a}}\phantom{a}}$ 

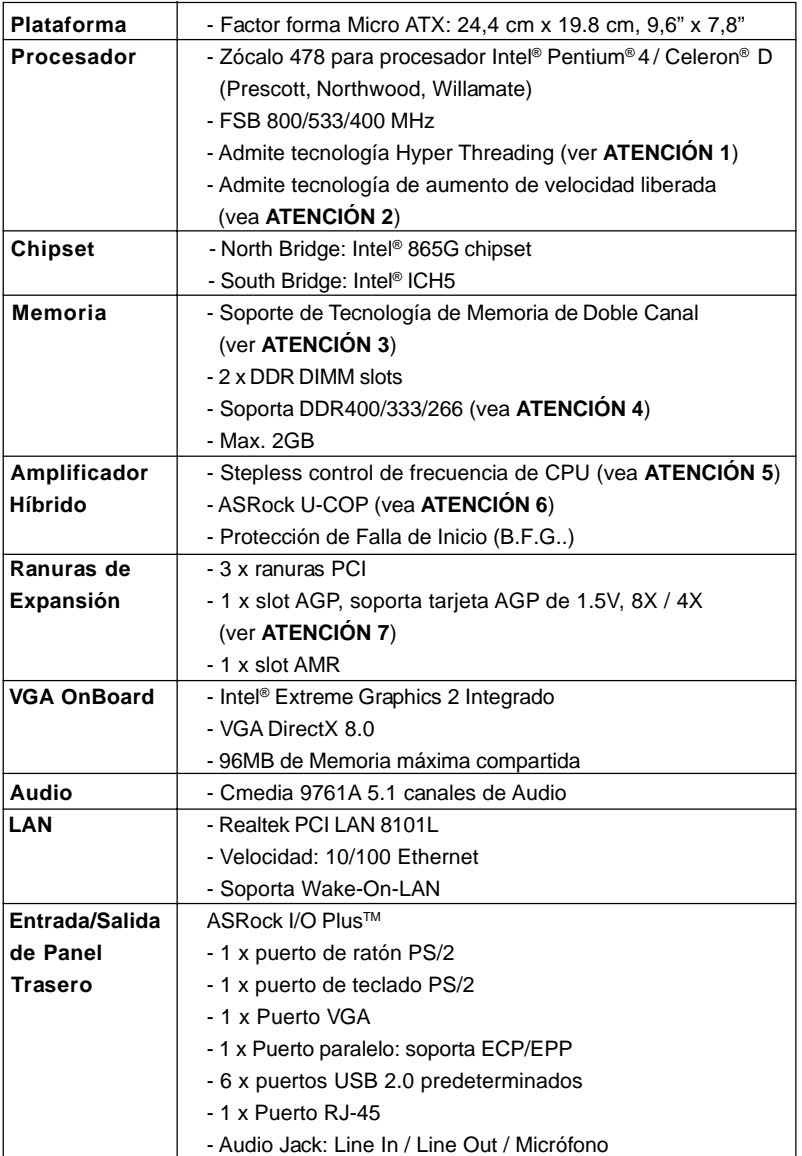

Español Español

 $\overline{\overline{\Gamma}}$ 

**ASRock P4i65G Motherboard**

7 3

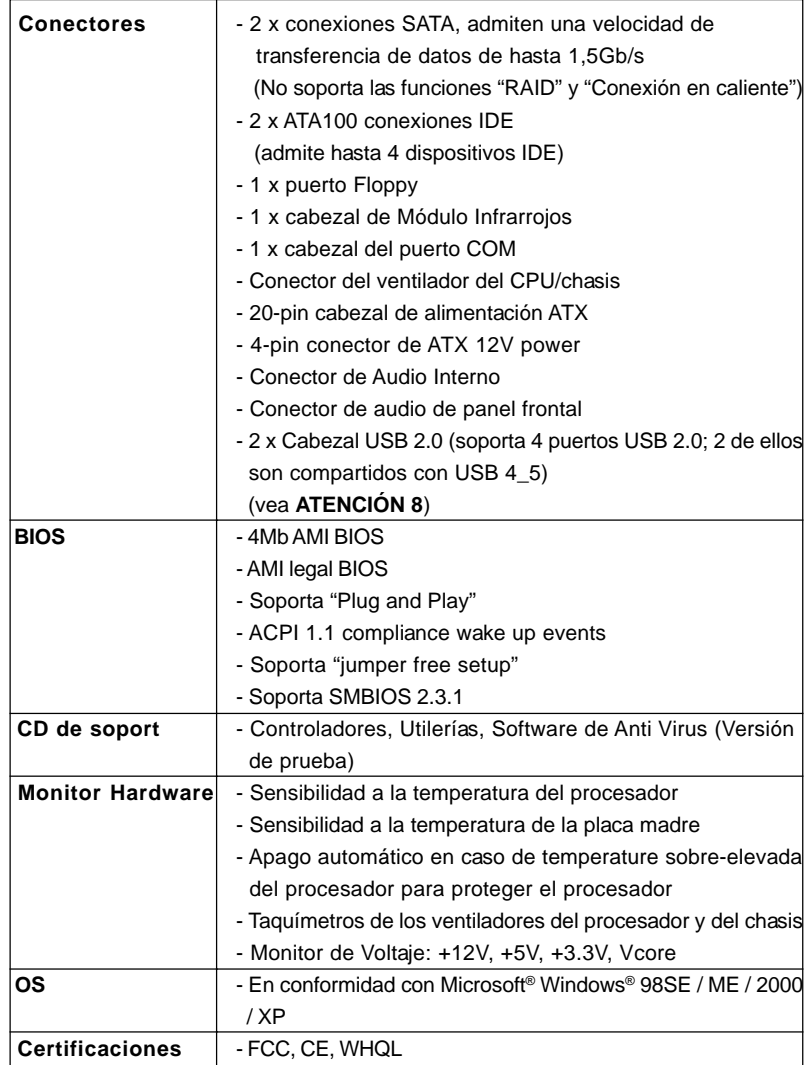

 $\begin{tabular}{|c|c|c|c|c|} \hline & $\quad$ & $\quad$ \\ \hline \hline \quad \quad & $\quad$ & $\quad$ \\ \hline \quad \quad & $\quad$ & $\quad$ \\ \hline \end{tabular}$ 

 $\sqrt{2}$ 

Español

 $\frac{1}{\sqrt{2}}$ 

 $\begin{array}{c|c} \hline \hline \hline \end{array}$ 

**ASRock P4i65G Motherboard**

7 4

#### **ADVERTENCIA**

Tenga en cuenta que hay un cierto riesgo implícito en las operaciones de aumento de la velocidad del reloj, incluido el ajuste del BIOS, aplicando la tecnología de aumento de velocidad liberada o utilizando las herramientas de aumento de velocidad de otros fabricantes. El aumento de la velocidad puede afectar a la estabilidad del sistema e, incluso, dañar los componentes y dispositivos del sistema. Esta operación se debe realizar bajo su propia responsabilidad y Ud. debe asumir los costos. No asumimos ninguna responsabilidad por los posibles daños causados por el aumento de la velocidad del reloj.

## *ATENCIÓN! TENCIÓN!*

- 1. Por favor consulte página 23 del Manual del Usuario en el soporte CD sobre la configuración de Hyper-Threading Technology.
- 2. Esta placa base admite la tecnología de aumento de velocidad liberada. Por favor lea "Tecnología de Forzado de Reloj (Overclocking) no relacionado" en la página 84 para obtener detalles.
- 3. Esta placa base soporta Tecnología de Memoria de Doble Canal. Antes de implementar la Tecnología de Memoria de Doble Canal, asegúrese de leer la guía de instalación de módulos de memoria en la página 77 para su correcta instalación.
- 4. Compruebe la tabla siguiente para conocer la frecuencia de soporte de memoria y su frecuencia FSB CPU correspondiente.

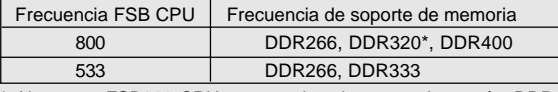

\* Al usar un FSB800-CPU en esta placa base, se ejecutará a DDR320 si adquiere un módulo de memoria DDR333.

- 5. Aunque esta placa base ofrece un control complete, no es recomendable forzar la velocidad. Las frecuencias de bus de la CPU distintas a las recomendadas pueden causar inestabilidad en el sistema o dañar la CPU.
- 6. Cuando la temperatura de CPU está sobre-elevada, el sistema va a apagarse automaticamente. Antes de reanudar el sistema, compruebe si el ventilador de la CPU de la placa base funciona apropiadamente y desconecte el cable de alimentación, a continuación, vuelva a conectarlo. Para mejorar la disipación de calor, acuérdese de aplicar thermal grease entre el procesador y el disipador de calor cuando usted instala el sistema de PC.
- 7. NO utilice una tarjeta AGP de 3,3V AGP en la ranura AGP de esta placa base. Podría causar daños permanentes.
- 8. Power Management para USB 2.0 funciona bien bajo Microsoft® Windows® XP SP1; SP2/2000 SP4. Es posible que no funcione propiamente bajo Microsoft® Windows® 98/ME.

Español

# *2. Instalación*

### Precaución de Pre-instalación

Tenga en cuenta las precauciones siguientes antes de instalar los componentes de la placa base o cambiar cualquier configuración de la placa base.

- 1. Desconecte el cable de electricidad antes de tocar cualquier componente.
- 2. Para prevenir daño del componente de la placa madre por electricidad estástica, **NUNCA** ponga su placa madre directamente sobre la alfombra y otros por el estilo. Póngase la pulsera anti-estástica o toquelo a cualquier objecto de tierra, por ejémplo como el cabinete de su computador, para liberar cualquiera carga estástica.
- 3. Tome componentes por la margen y no toque los ICs.
- 4. Ponga cualquier componente deslocalizado sobre la bolsa anti-estástica que viene con la placa madre.

#### 2.1 Instalación de Procesador

- Paso 1. Desbloquee el zócalo arrastrando la palanca hacia afuera y hacia arriba en un ángulo de 90°.
- Paso 2. Coloque el CPU sobre el zócalo tal como la esquina marcada de CPU corresponde la esquina de zócalo cerca del terminal de la palanca, mientras tanto asegúrese que el CPU está en paralelo con el zócalo.
- Paso 3. Coloque cuidosamente el CPU en el zócalo.

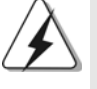

El CPU se encaja al zócalo a una sola orientación. No esfuerce el CPU en el zócalo para prevenir encorvados de los pins del CPU. Si no puede encajar el CPU, examine su orientación o examine si los pins están ya encorvados.

- Paso 4. Encierre el zócalo bajando la palanca.
- Paso 5. Instale el disipador de calor con ventilador del CPU (consulte la documentación del disipador de calor).

# Español

7 6

## 2.2 Instalación de Memoria

La placa base *P4i65G* proporciona dos ranuras DIMM DDR (Double Data Rate, es decir, Tasa doble de datos) de 184 contactos y es compatible con la Tecnología de memoria de canal dual. Para la configuración de canal dual, siempre es necesario instalar dos módulos de memoria idénticos (la misma marca, velocidad, tamaño y tipo de circuito impreso) en las ranuras DIMM DDR para activar dicha tecnología. De lo contrario, el sistema funcionará en el modo de un solo canal.

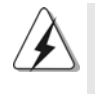

Si instala únicamente un módulo de memoria o dos módulos de memoria que no sean idénticos, será imposible activar la Tecnología de memoria de canal dual.

#### Instalación de una DIMM

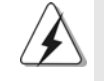

Asegúrese de desconectar la fuente de alimentación antes de añadir o retirar módulos DIMM o componentes del sistema.

- Paso 1. Empuje los clips blancos de retención por el extremo de cada lado de la ranura de memoria.
- Paso 2. Encaje la muesca del DIMM hacia la cumbrera de la ranura.

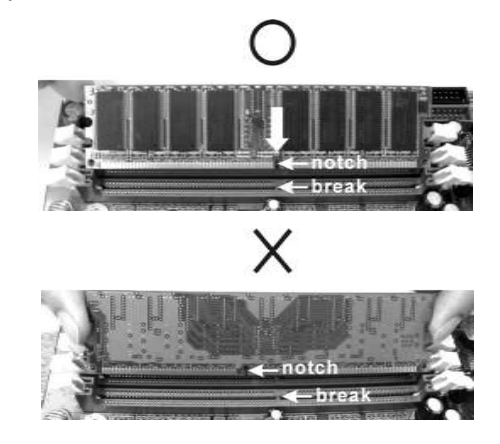

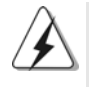

DIMM ajusta solamente en una dirección. Si fuerza la DIMM en la ranura con una orientación incorrecta, provocará daños permanentes en la placa base y en la DIMM.

Español

Paso 3. Inserte la DIMM con firmeza dentro de la ranura hasta que los clips de sujeción de ambos lados queden completamente introducidos en su sitio y la DIMM se haya asentado apropiadamente.

#### 2.3 Ranuras de Expansión (Ranuras PCI, AGP, y AMR)

Hay 3 ranuras PCI, 1 ranura AGP, y 1 ranura AMR sobre las placas mardres *P4i65G*.

**Ranura PCI:** Para instalar tarjetas de expansión que tienen 32-bit Interface PCI.

**Ranura AGP:** Para instalar trajeta gráfica. La ranura AGP ASRock tiene un diseño especial de seguro para fijar con seguridad la tarjeta gráfica

introducida.

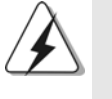

NO utilice una tarjeta AGP de 3,3V AGP en la ranura AGP de esta placa base. Podría causar daños permanentes. Para obtener información sobre la tarjeta AGP, póngase en contacto con los proveedores de tarjetas AGP.

**Ranura AMR:** Ranura AMR se utilizar para insertar una tarjeta ASRock MR (opcional) y funcionalidad de módem v.92.

#### Instalación de Tarjetas de Expansión

- Paso 1. Antes de instalar la tarjeta de expansión, asegúrese de que la fuente de alimentación está apagada o el cable de alimentación desconectado. Lea la documentación que acompaña a la tarjeta de expansión y realice las configuraciones de hardware necesarias para la tarjeta antes de iniciar la instalación.
- Paso 2. Quite la tapa que corresponde a la slot que desea utilizar.
- Paso 3. Encaje el conector de la tarjeta a la slot. Empuje firmemente la tarjeta en la slot.
- Paso 4. Asegure la tarjeta con tornillos.

Español

7 8

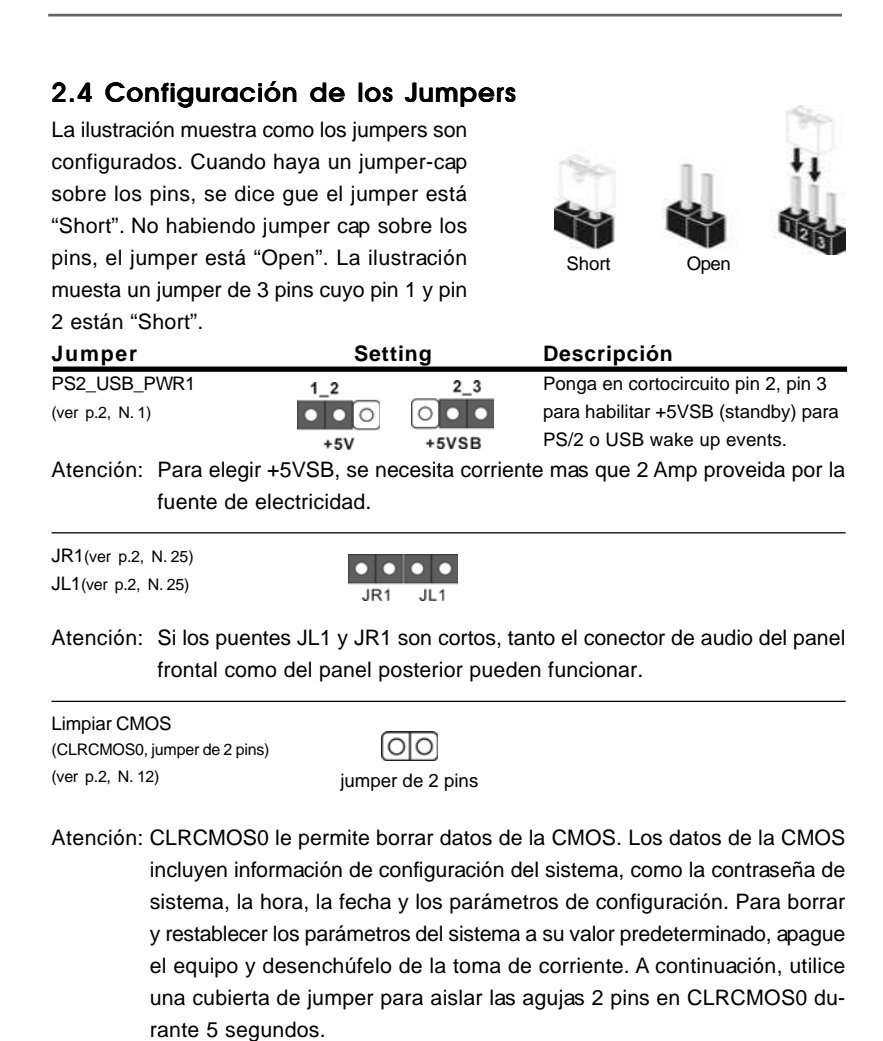

**ASRock P4i65G Motherboard**

Español

#### 2.5 Cabezales y Conectores en Placas

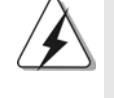

Español

Los conectores y cabezales en placa NO son puentes. NO coloque las cubiertas de los puentes sobre estos cabezales y conectores. El colocar cubiertas de puentes sobre los conectores y cabezales provocará un daño permanente en la placa base.

Conector de disquetera (33-pin FLOPPY1) (ver p.2 N. 20)

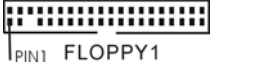

la banda roja debe quedar en

el mismo lado que el contacto 1

Atención: Asegúrese que la banda roja del cable queda situado en el mismo lado que el contacto 1 de la conexión.

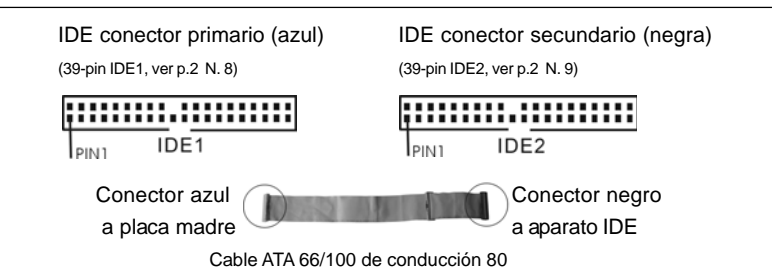

Atención: Si utiliza solamente un dispositivo IDE en esta placa base, configúrelo como "maestro". Consulte las instrucciones del distribuidor del dispositivo IDE para conocer los detalles. Además, para optimizar la compatibilidad y el rendimiento, conecte el disco duro a la conexión IDE primaria, (IDE1, azul) y el CD-ROM a la conexión IDE secundaria (IDE2, negra).

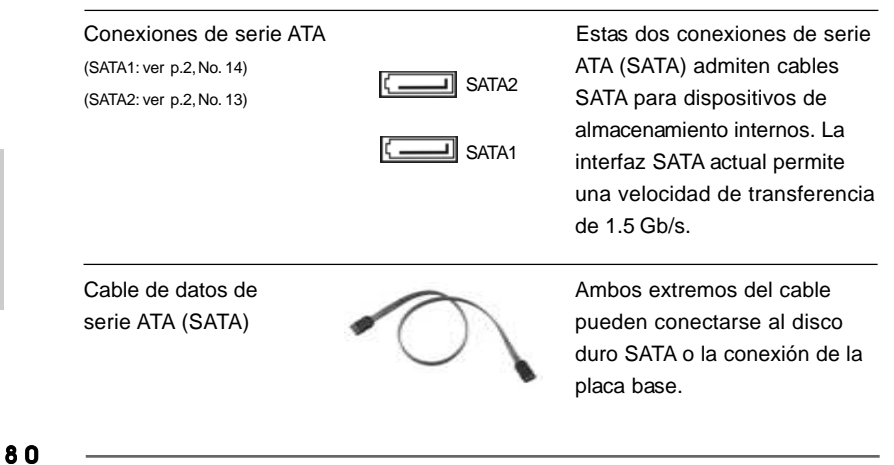

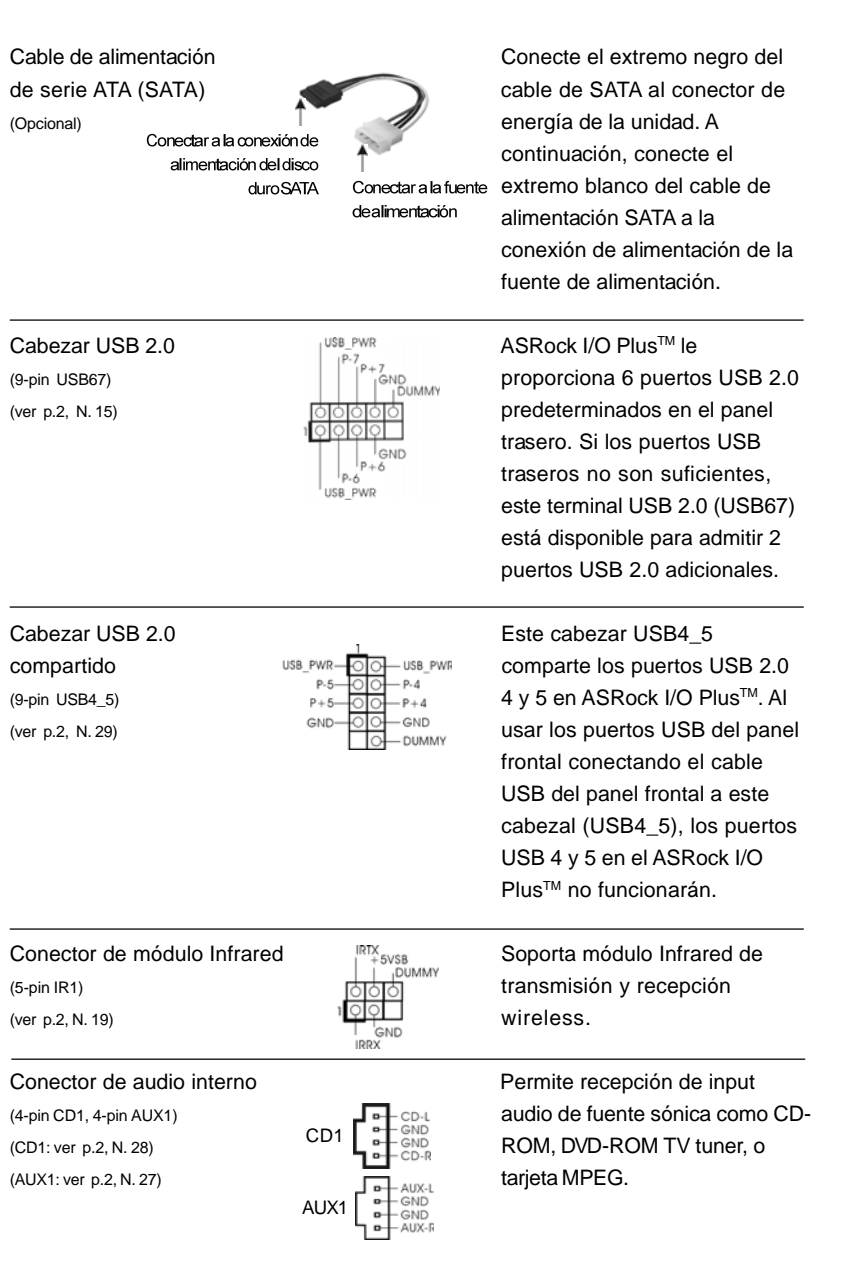

 $\begin{array}{c|c} \hline \hline \hline \end{array}$ 

**ASRock P4i65G Motherboard**

8 1

Español

 $\sqrt{1}$ 

 $\begin{tabular}{c} \hline \rule{0pt}{2ex} \rule{0pt}{2ex} \rule$ 

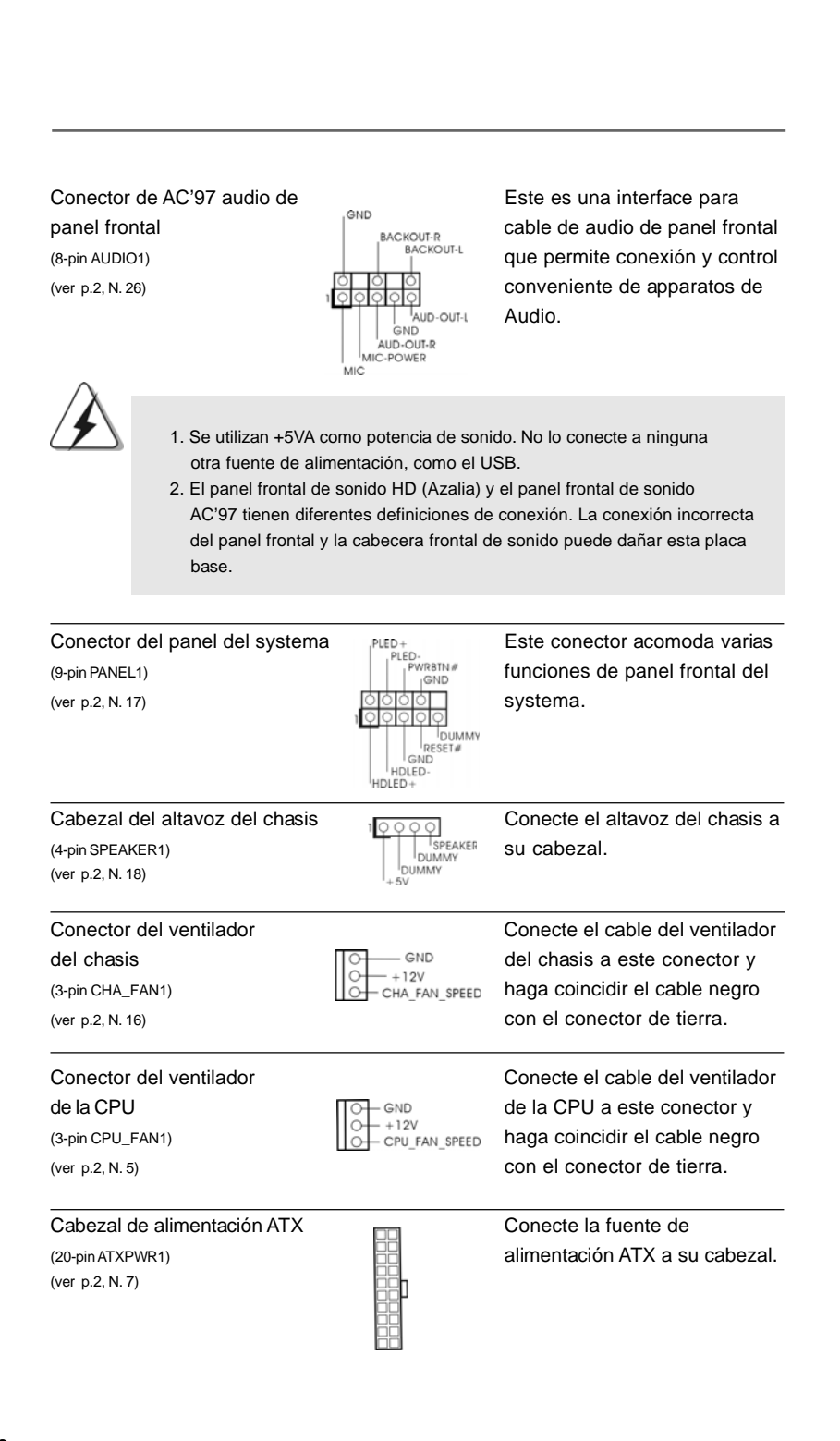

8 2

Español

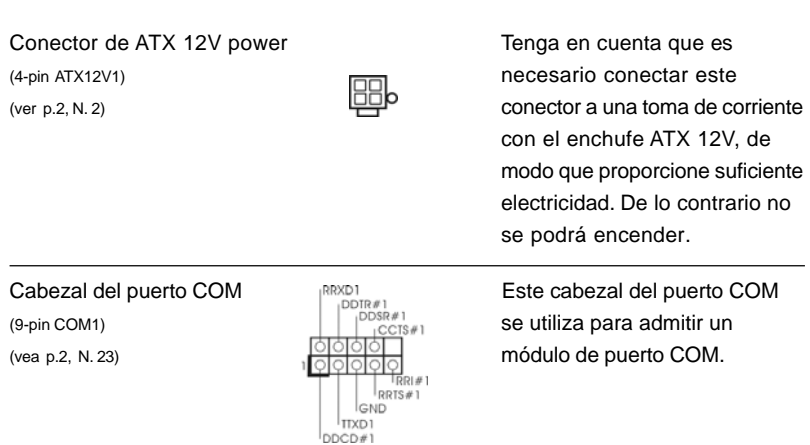

#### 2.6 Instalación de discos duro ATA serie (SATA)

Esta placa base acepta el chipset Intel ICH5 south bridge que soporta discos duros Serial ATA (SATA). En esta placa base puede instalar discos SATA para dispositivos de almacenamiento internos. Esta sección le guiará por la instalación de los discos duros SATA.

- PASO 1: Instale los discos duros SATA dentro de las bahías para unidades del chasis.
- PASO 2: Conecte el cable de alimentación SATA al disco duro SATA.
- PASO 3: Conecte un extremo del cable de datos SATA al conector SATA primario de la placa base (SATA1).
- PASO 4: Conecte el otro extremo del cable de datos SATA al disco duro SATA primario. Si sólo quiere instalar un HDD SATA, el proceso de instalación se ha completado en este paso. Si quiere instalar dos HDDs SATA, continúe con los pasos siguientes.
- PASO 5: Conecte el cable de alimentación SATA al disco duro SATA.
- PASO 6: Conecte un extremo del cable de datos SATA al conector SATA secundario de la placa base (SATA2).
- PASO 7: Conecte el otro extremo del cable de datos SATA al disco duro SATA secundario.

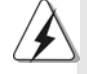

Antes de instalar un SO en el disco duro SATA, necesitará verificar y asegurarse de que la configuración de la opción "OnBoard IDE Operate Mode" en la BIOS está correcta según la condición de su sistema. Para obtener detalles sobre la configuración, consulte las instrucciones que aparecen en la página 27 del "Manual del usuario" en el CD de soporte.

## 2.7 Tecnología de Forzado de Reloj (Overclocking) no relacionado

Esta placa base soporta Untied Overclocking Technology, lo cual significa que durante el overclocking, FSB disfrutará de un mejor margen debido a que el bus AGP/PCI es fijo. Puede configurar la opción "CPU Host Frequenci" de su BIOS en [Auto] para ver la frecuencia CPU real en el elemento siguiente. Por lo tanto, CPU FSB no estará restringido durante el overclocking, pero el bus AGP/PCI se encontrará en modo fijo de forma que el FSB pueda funcionar en un entorno de overclocking más estable.

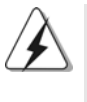

Consulte la advertencia de la página 75 para obtener información sobre el posible riesgo que se asume al aumentar la velocidad del reloj antes de aplicar la tecnología de aumento de velocidad liberada.

# *3. BIOS Información*

El Flash Memory de la placa madre deposita SETUP Utility. Durante el Power-Up (POST) apriete <F2> para entrar en la BIOS. Sí usted no oprime ninguna tecla, el POST continúa con sus rutinas de prueba. Si usted desea entrar en la BIOS después del POST, por favor reinicie el sistema apretando <Ctl> + <Alt> + <Borrar>, o apretando el botón Reset en el panel del ordenador. Para información detallada sobre como configurar la BIOS, por favor refiérase al Manual del Usuario (archivo PDF) contenido en el CD.

# *4.Información de Software Suppor 4.Información de Software Support CD*

Esta placa-base soporta diversos tipos de sistema operativo Windows®: 98SE / ME / 2000 / XP El CD de instalación que acompaña la placa-base trae todos los drivers y programas utilitarios para instalar y configurar la placa-base.

Para iniciar la instalación, ponga el CD en el lector de CD y se desplegará el Menú Principal automáticamente si «AUTORUN» está habilitado en su computadora.

Si el Menú Principal no aparece automáticamente, localice y doble-pulse en el archivo "ASSETUP.EXE" para iniciar la instalación.

8 4